# **Dell S3422DW** Panduan Pengguna

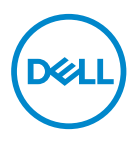

**Model Monitor: S3422DW Model Menurut Peraturan: S3422DWc**

- **CATATAN: CATATAN menunjukkan adanya informasi penting yang membantu Anda menggunakan komputer dengan lebih baik.**
- **PERHATIAN: PERHATIAN menunjukkan kemungkinan kerusakan pada perangkat keras atau hilangnya data jika petunjuk tidak diikuti.**
- **PERINGATAN: PERINGATAN menunjukkan kemungkinan kerusakan properti, cedera fisik, atau kematian.**

Hakcipta © 2021 Dell Inc. atau anak perusahaannya. Semua hak dilindungi undang-undang. Merek dagang Dell, EMC, dan yang lainnya adalah milik Dell Inc. atau anak perusahaannya. Merek dagang lainnya mungkin merupakan milik perusahaannya masing-masing.

 $2021 - 04$ 

Rev. A01

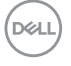

# **Daftar Isi**

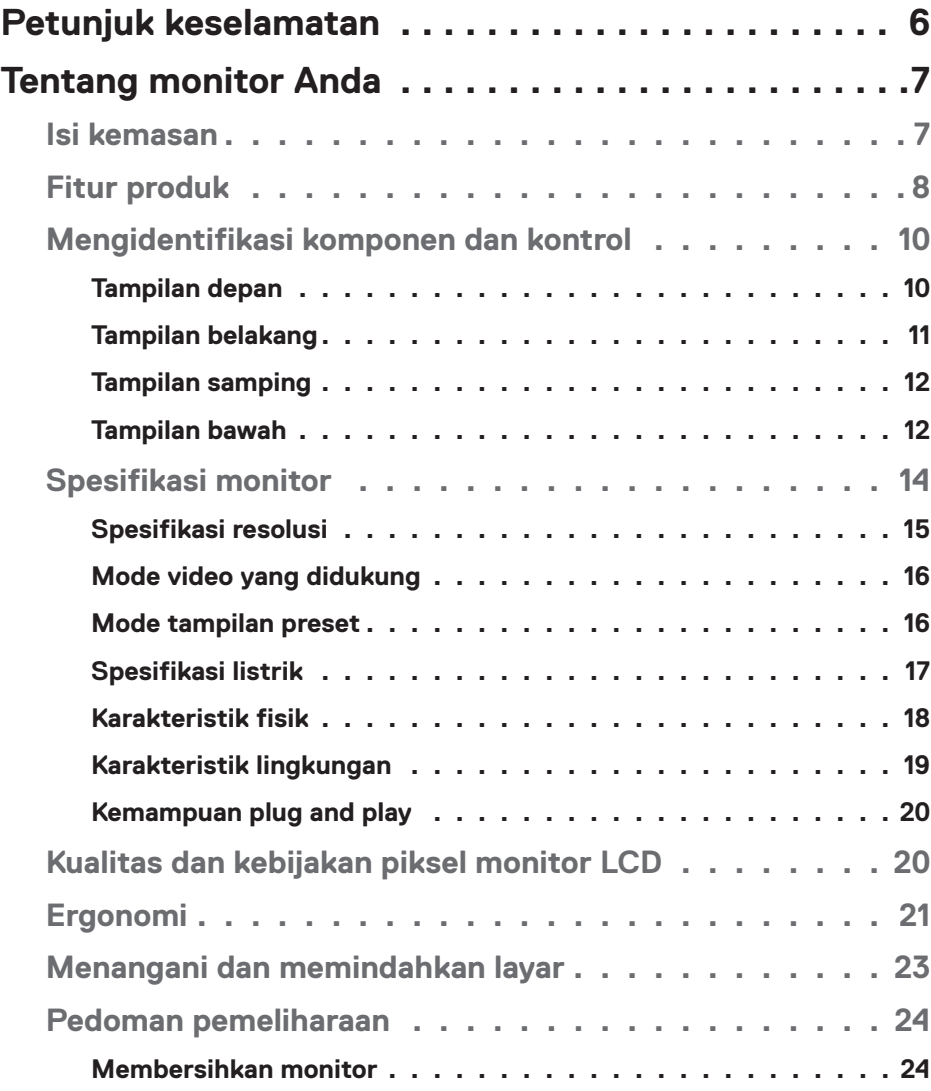

│ **3**

 $(\overline{DCL}$ 

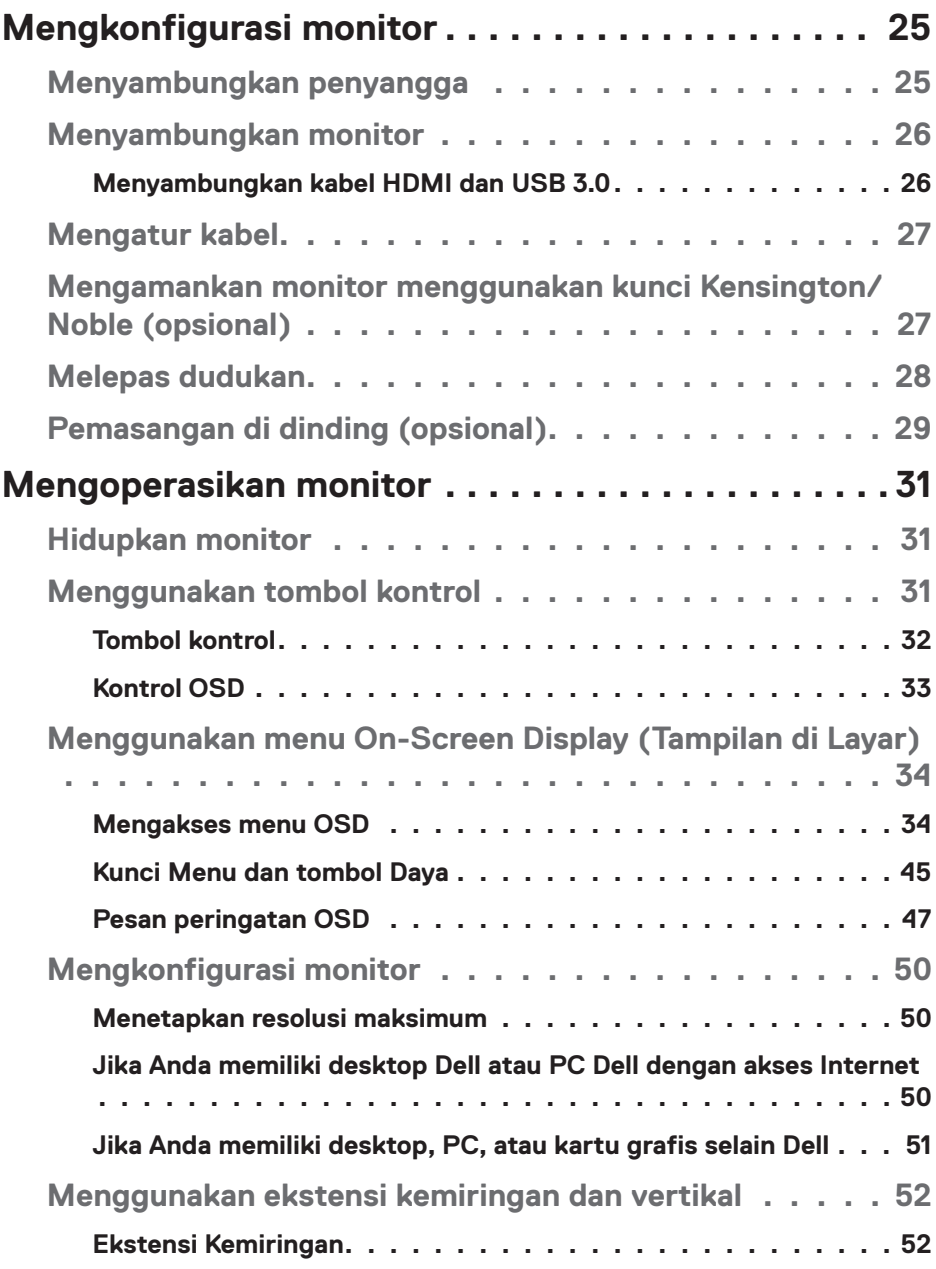

 $($ DELL

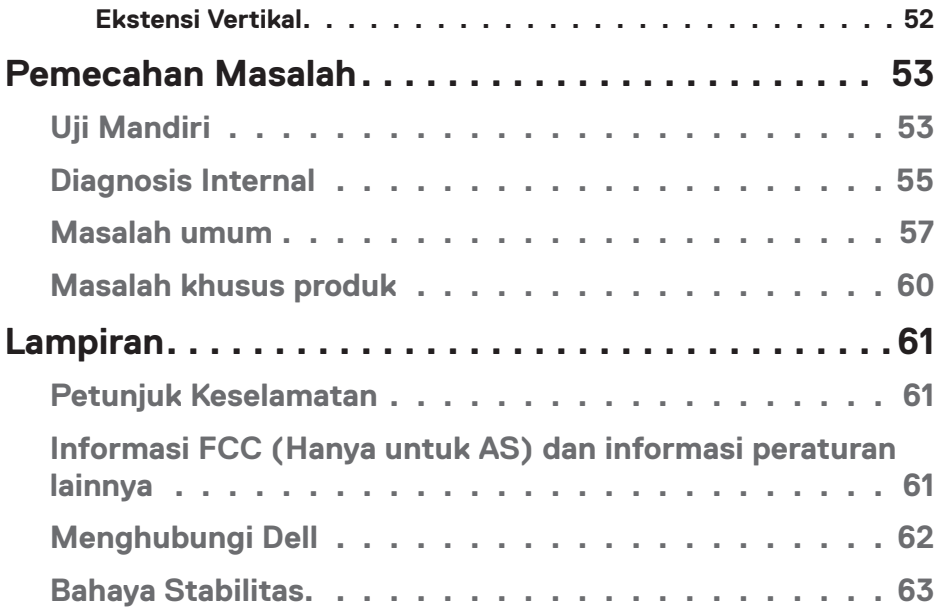

**DELL** 

## <span id="page-5-0"></span>**Petunjuk keselamatan**

- - **PERHATIAN: Penggunaan kontrol, penyesuaian, atau prosedur selain yang ditetapkan dalam dokumentasi ini dapat mengakibatkan paparan terhadap sengatan, bahaya listrik, dan/atau bahaya mekanis.**
	- ∞ Letakkan monitor pada permukaan yang kokoh dan tangani dengan hati-hati. Layar monitor rapuh dan dapat rusak jika terjatuh atau terbentur dengan keras.
	- ∞ Selalu pastikan monitor berarus listrik agar dapat dioperasikan dengan daya AC yang tersedia di lokasi Anda.
	- ∞ Simpan monitor dalam suhu ruangan. Kondisi dingin atau panas berlebih dapat berdampak buruk terhadap LCD.
	- ∞ Jangan biarkan monitor terkena getaran hebat atau kondisi benturan tinggi. Misalnya, jangan letakkan monitor di dalam bagasi mobil.
	- ∞ Lepas kabel daya monitor bila tidak akan digunakan dalam waktu lama.
	- ∞ Untuk menghindari sengatan listrik, jangan coba melepas penutup atau menyentuh bagian dalam monitor.

**D**<sup></sup>

## <span id="page-6-0"></span>**Tentang monitor Anda**

## **Isi kemasan**

Monitor dilengkapi komponen yang ditunjukkan di bawah ini. Pastikan Anda telah menerima semua komponen, lalu lihat [Menghubungi Dell](#page-61-1) untuk informasi lebih lanjut jika komponen tidak lengkap.

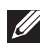

#### **CATATAN: Item tertentu mungkin bersifat opsional dan tidak disertakan bersama monitor Anda. Sejumlah fitur atau media mungkin tidak tersedia di negara tertentu.**

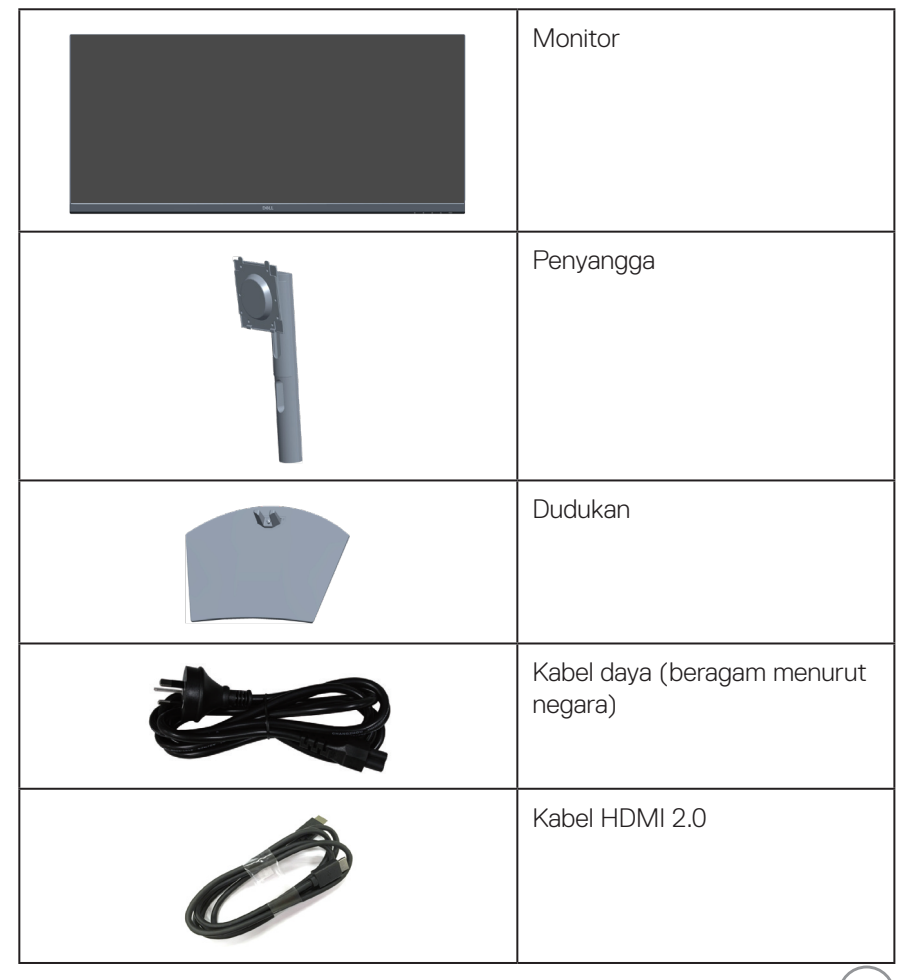

DELI

<span id="page-7-0"></span>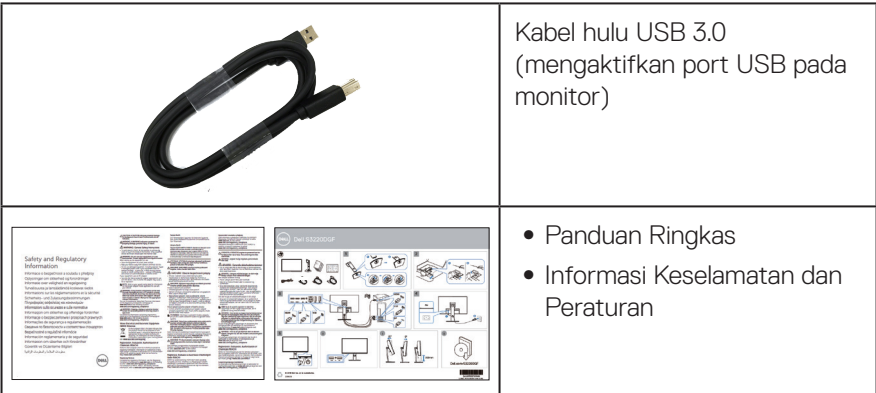

## **Fitur produk**

Monitor Dell S3422DW memiliki matriks aktif, TFT (Thin-Film Transistor), LCD (Liquid Crystal Display), antistatis, dan lampu latar LED. Fitur monitor mencakup:

- ∞ Tampilan area yang dapat dilihat 86,42 cm (34,0 inci) (diukur secara diagonal). resolusi 3440 x 1440, dengan dukungan layar penuh untuk resolusi lebih rendah.
- ∞ Kompatibel dengan (AMD FreeSync™ atau No Sync), tingkat refresh tinggi, dan waktu respons cepat sebesar 4 ms.
- ∞ Mendukung 48 Hz hingga 144 Hz (HDMI) dan 48 Hz hingga 164 Hz (DP) dalam Mode FreeSync.
- ∞ Speaker Internal (5 W) x 2.
- ∞ Gamut warna 99% sRGB.
- ∞ Konektivitas digital dengan DP dan HDMI.
- ∞ Dilengkapi 1 port upstream USB dan 2 port downstream USB.
- ∞ Kemampuan plug and play jika didukung komputer Anda.
- ∞ Penyesuaian OSD (Tampilan di Layar) untuk kemudahan pengoptimalan layar dan konfigurasi.
- ∞ Penyangga yang dapat dilepas dan lubang pemasangan VESA™ (Video Electronics Standards Association) 100 mm untuk solusi pemasangan yang fleksibel.
- ∞ Kemampuan penyesuaian kemiringan dan ketinggian.
- ∞ Slot kunci keamanan.
- ∞ ≤0,3 W dalam Mode Siaga.

**D&I** 

- ∞ Perangkat Lunak Manajer Tampilan Dell disertakan.
- ∞ Pengoptimalan kenyamanan mata dengan layar bebas kedip.

**PERINGATAN**: **Efek jangka panjang yang mungkin timbul akibat emisi sinar biru dari monitor dapat mengakibatkan kerusakan fungsi mata, termasuk mata lelah, ketegangan mata digital, dan sebagainya. Fitur ComfortView dirancang untuk mengurangi jumlah emisi lampu berwarna biru pada monitor agar mengoptimalkan kenyamanan mata.**

**PERINGATAN**: **Jika kabel daya dilengkapi konektor tambahan 3-pin, sambungkan kabel tersebut ke stopkontak 3-pin yang diarde. Jangan nonaktifkan pin pengardean kabel daya, misalnya, dengan memasang adaptor 2 pin. Pin pengardean adalah fitur keselamatan penting.**

**PERINGATAN**: **Efek jangka panjang yang mungkin timbul akibat emisi sinar biru dari monitor dapat mengakibatkan kerusakan fungsi mata, termasuk mata lelah, ketegangan mata digital, dan sebagainya. Fitur ComfortView dirancang untuk mengurangi jumlah emisi lampu berwarna biru pada monitor agar mengoptimalkan kenyamanan mata.**

**PERINGATAN**: **Konfirmasikan sistem distribusi dalam instalasi gedung yang akan menyediakan pemutus arus dengan daya 120/240 V, 20 A (maksimum).**

 **Tentang monitor Anda** │ **9**

DØL

## <span id="page-9-0"></span>**Mengidentifikasi komponen dan kontrol**

## **Tampilan depan**

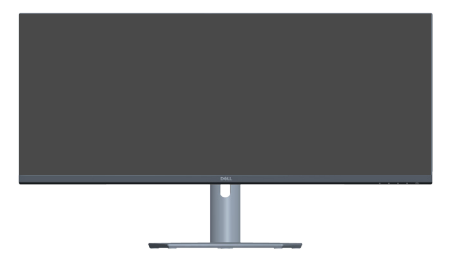

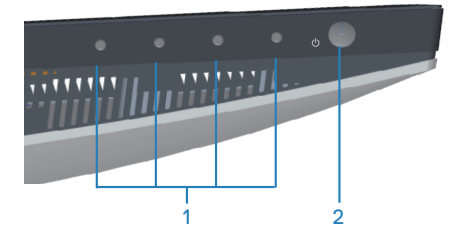

## **Tombol kontrol**

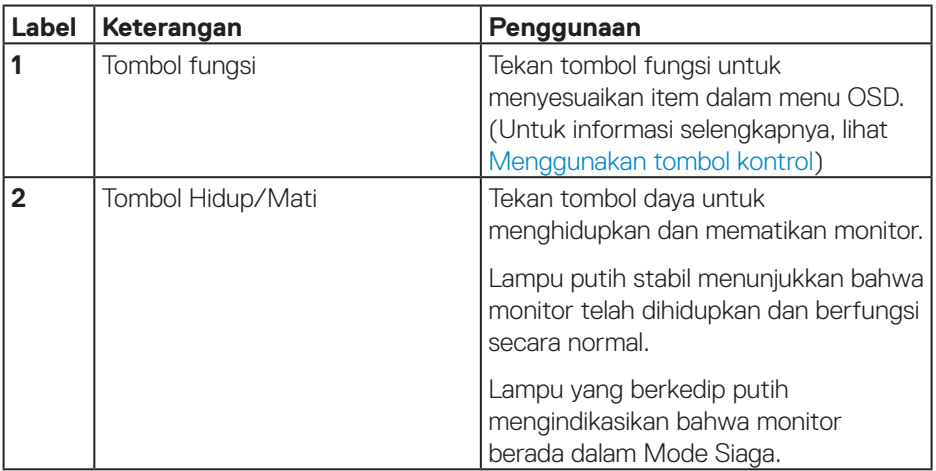

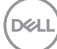

## <span id="page-10-0"></span>**Tampilan belakang**

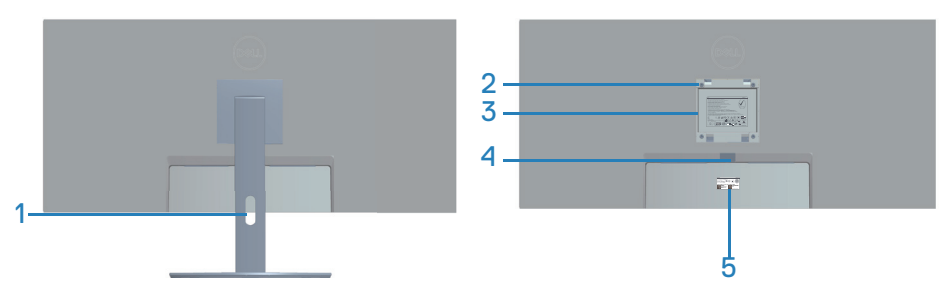

## **Tampilan Belakang dengan dudukan monitor**

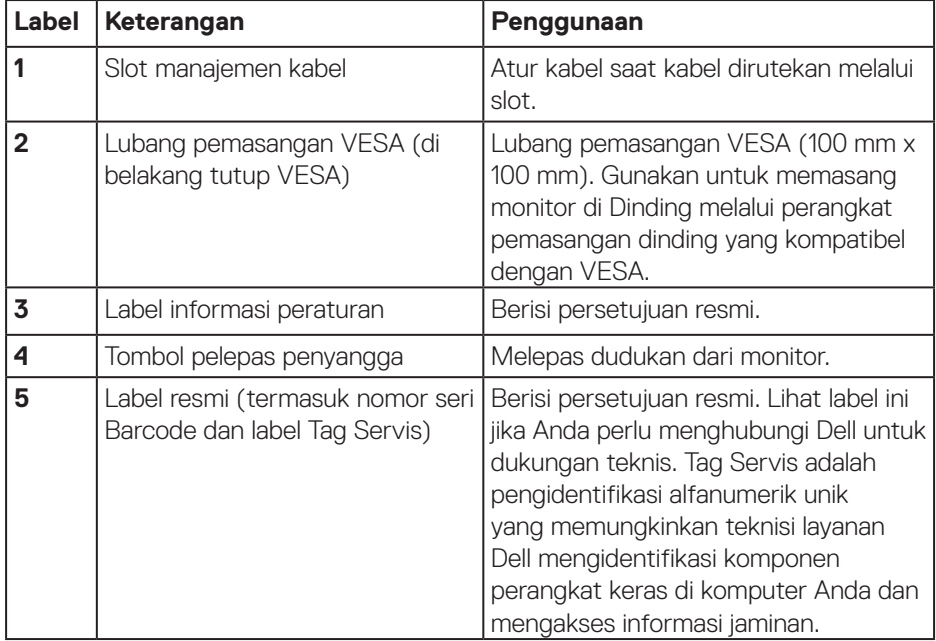

DELL

#### <span id="page-11-0"></span>**Tampilan samping**

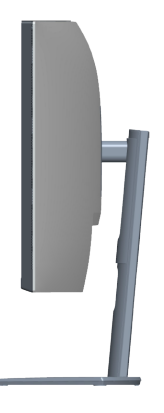

#### <span id="page-11-1"></span>**Tampilan bawah**

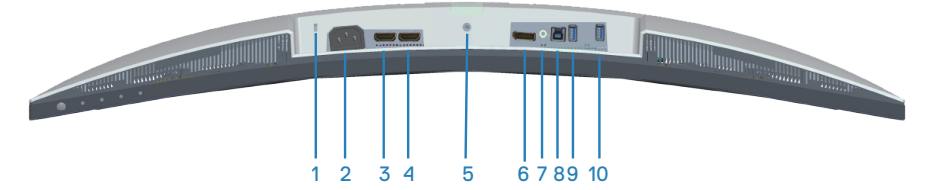

#### **Tampilan bawah tanpa dudukan monitor**

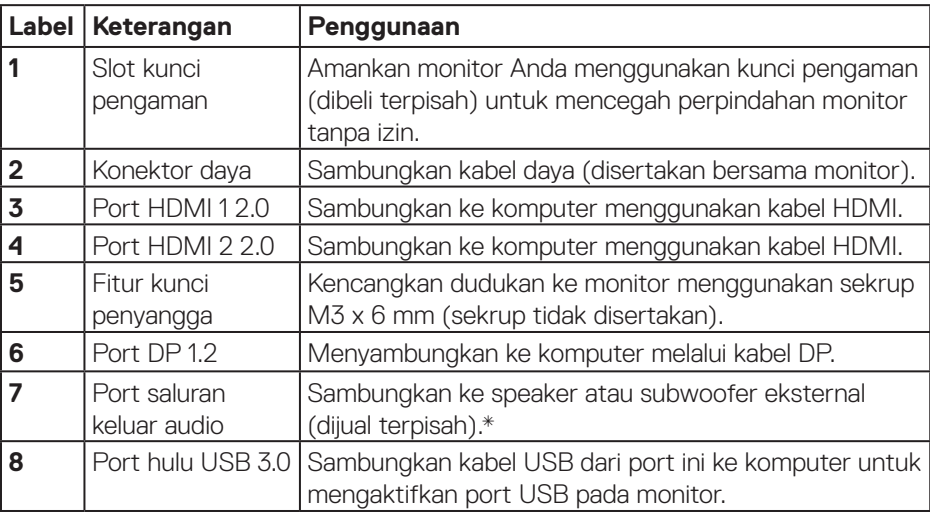

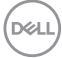

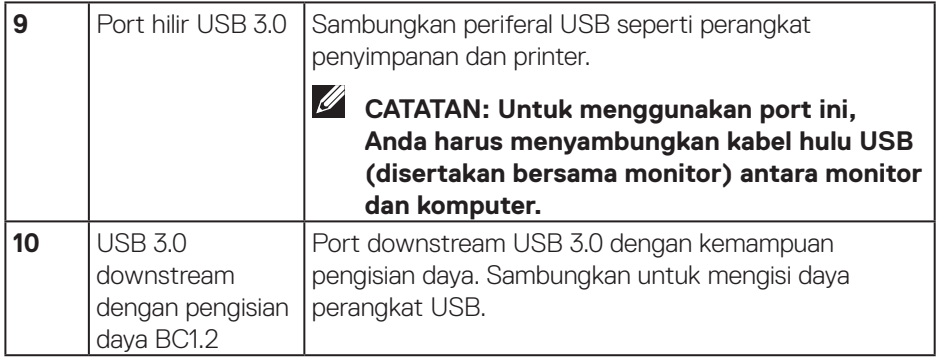

\*Port saluran keluar audio tidak mendukung headphone.

(dell

## <span id="page-13-1"></span><span id="page-13-0"></span>**Spesifikasi monitor**

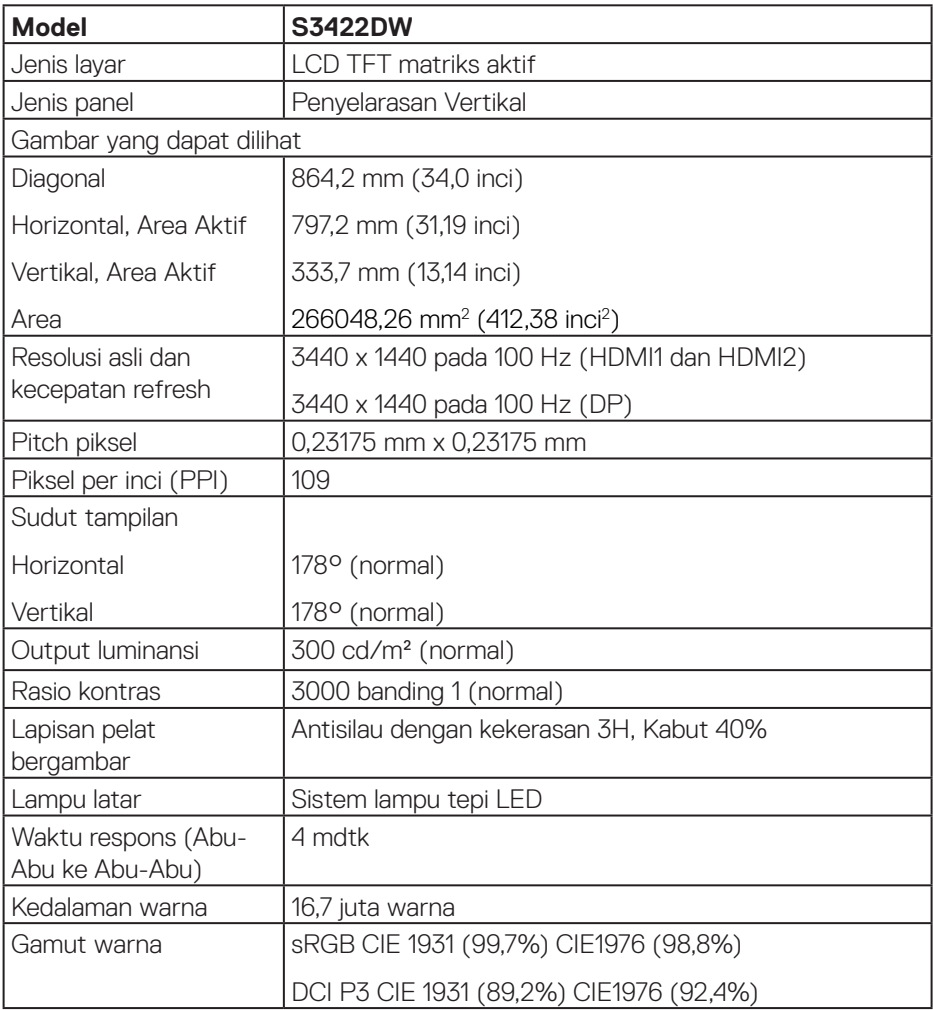

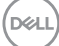

<span id="page-14-0"></span>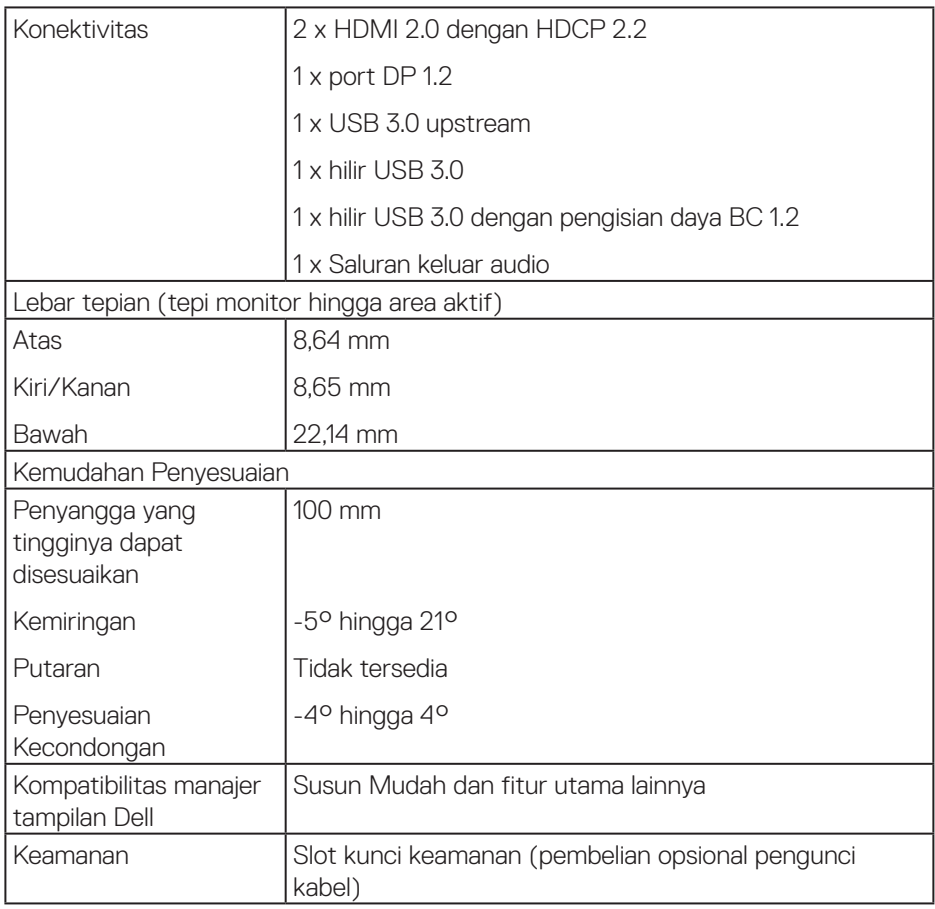

## **Spesifikasi resolusi**

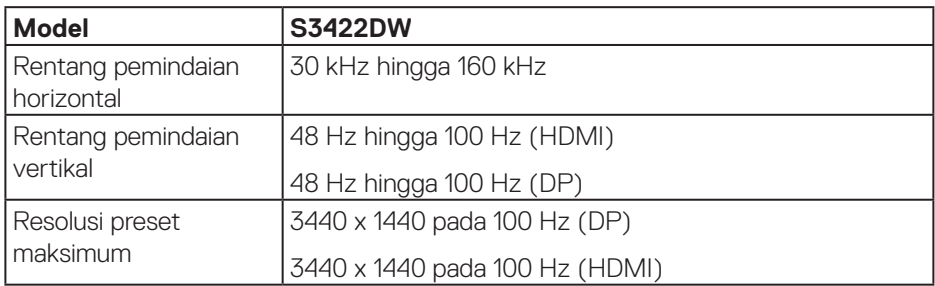

 **Tentang monitor Anda** │ **15**

 $($ DELL

#### <span id="page-15-0"></span>**Mode video yang didukung**

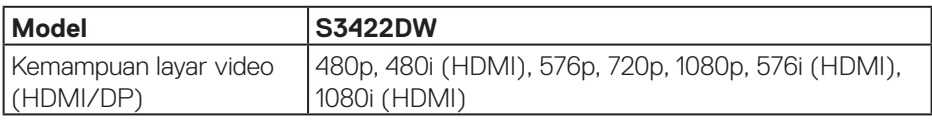

#### **Mode tampilan preset**

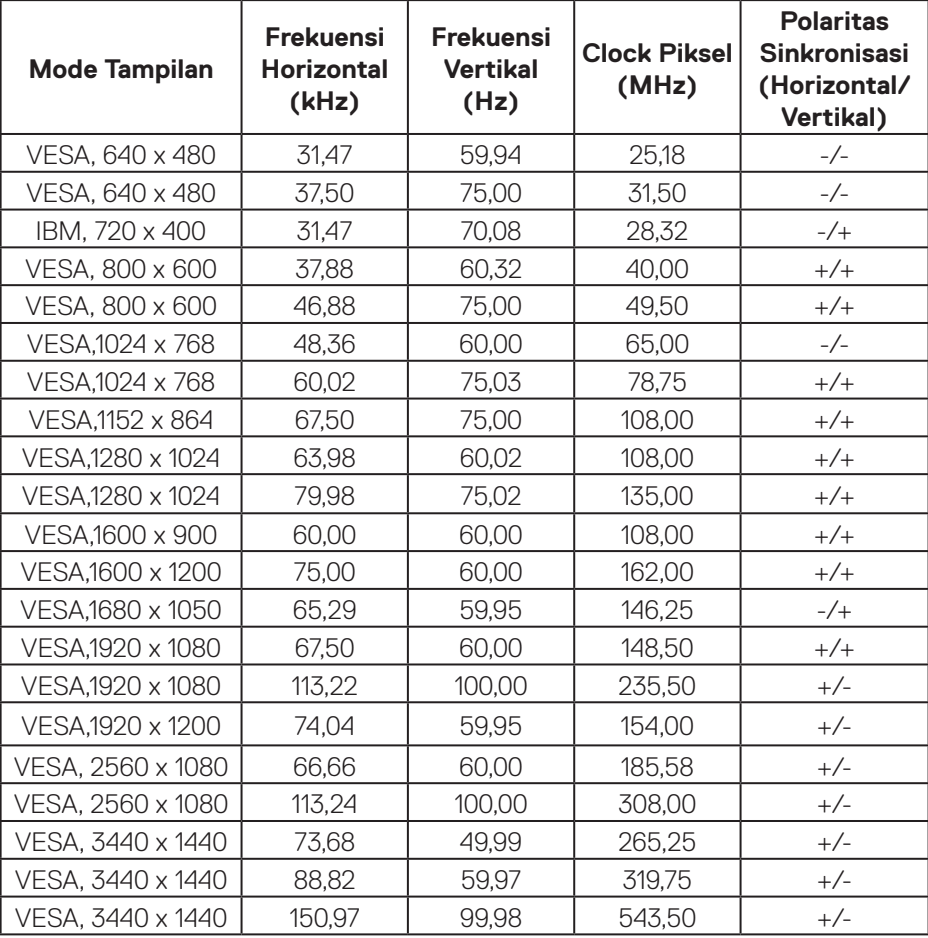

## **CATATAN: Monitor ini mendukung AMD FreeSync.**

(dell

#### <span id="page-16-0"></span>**Spesifikasi listrik**

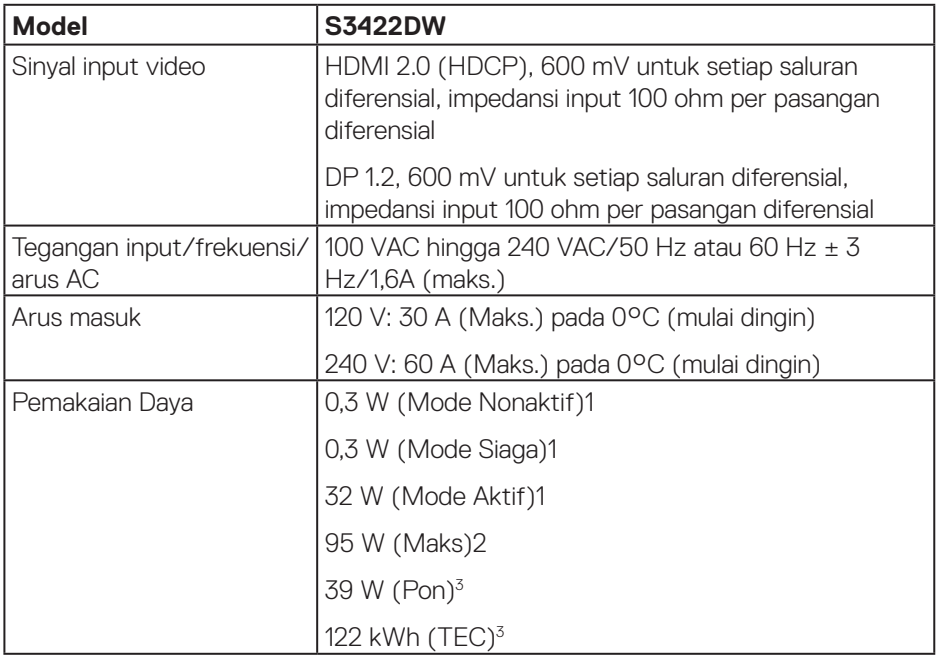

1 Sebagaimana ditetapkan dalam EU 2019/2021 dan EU 2019/2013.

2 Pengaturan kecerahan dan kontras maksimum dengan pemuatan daya maksimum di semua port USB.

3 Pon: Pemakaian daya Mode Aktif diukur dengan referensi metode pengujian Energy Star.

 TEC: Pemakaian energi total kWh diukur dengan referensi metode pengujian Energy Star.

Dokumen ini hanya berisi informasi dan menunjukkan performa laboratorium. Performa produk Anda mungkin berbeda, tergantung pada perangkat lunak, komponen, dan periferal yang Anda pesan dan tidak memiliki kewajiban untuk memperbarui informasi tersebut. Oleh karena itu, pelanggan tidak boleh mengandalkan informasi ini dalam mengambil keputusan tentang toleransi listrik atau yang lain. Tidak ada jaminan atas keakuratan atau kelengkapan secara tersurat maupun tersirat.

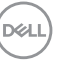

## <span id="page-17-0"></span>**Karakteristik fisik**

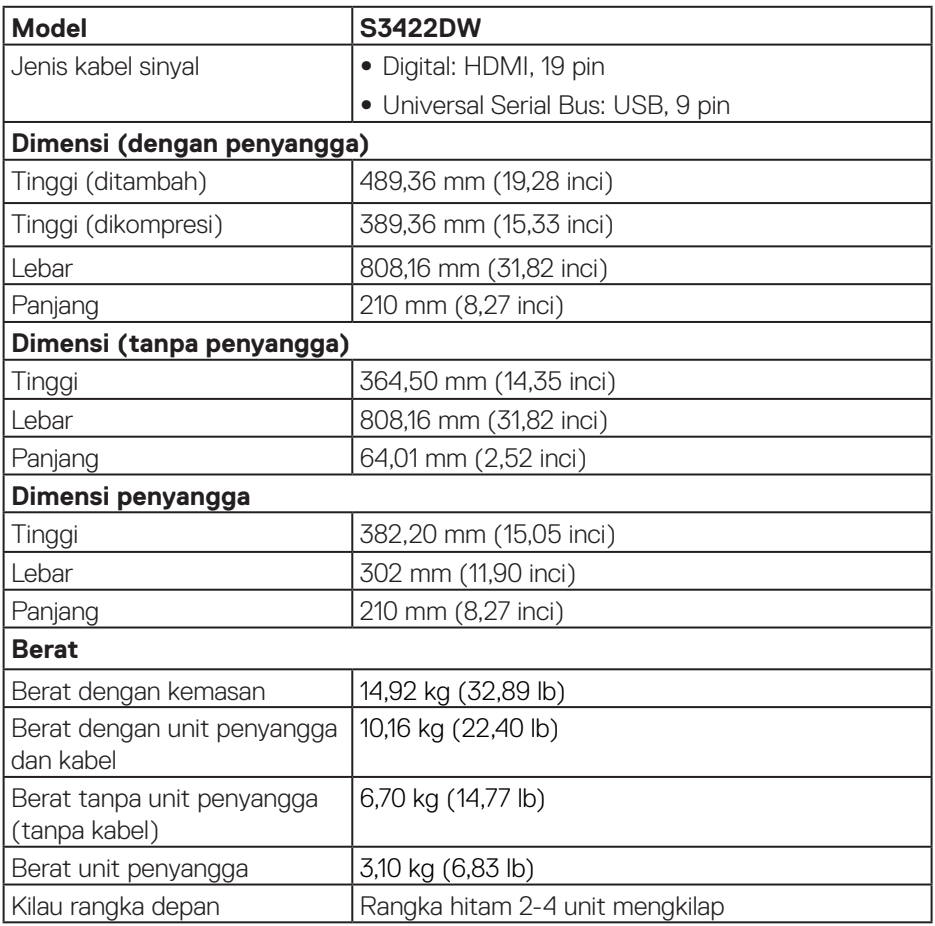

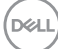

## <span id="page-18-0"></span>**Karakteristik lingkungan**

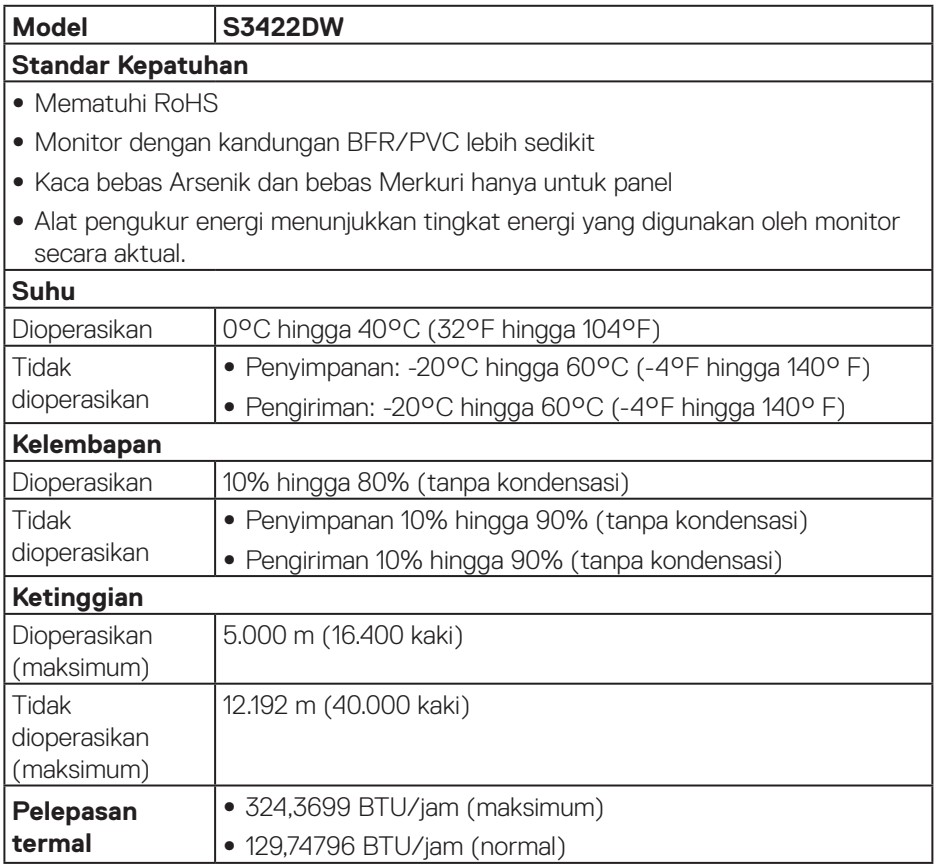

(dell

## <span id="page-19-0"></span>**Kemampuan plug and play**

Anda dapat memasang monitor dalam sistem apa pun yang kompatibel dengan Plug and Play. Monitor akan secara otomatis menyediakan EDID (Extended Display Identification Data) untuk sistem komputer yang menggunakan protokol DDC (Display Data Channel) agar sistem dapat mengkonfigurasi sendiri dan mengoptimalkan pengaturan monitor. Sebagian besar instalasi monitor adalah otomatis, namun Anda dapat memilih pengaturan yang berbeda jika diinginkan. Untuk informasi selengkapnya tentang cara mengubah pengaturan monitor, lihat [Mengoperasikan monitor.](#page-30-2)

## **Kualitas dan kebijakan piksel monitor LCD**

Selama proses produksi Monitor LCD, tidak jarang satu piksel atau lebih menjadi tetap dalam kondisi yang tidak berubah. Kondisi tersebut sulit dilihat dan tidak mempengaruhi kualitas atau kegunaan layar. Untuk informasi lebih lanjut tentang Kebijakan Kualitas dan Piksel Monitor Dell, kunjungi situs Dell Support di [www.dell.com/support/monitors](http://www.dell.com/support/monitors)

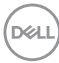

## <span id="page-20-0"></span>**Ergonomi**

#### **PERHATIAN: Penggunaan keyboard yang tidak tepat atau berkepanjangan dapat mengakibatkan cedera.**

#### **PERHATIAN: Melihat layar monitor dalam waktu lama dapat mengakibatkan ketegangan mata.**

Untuk kenyamanan dan efisiensi, perhatikan pedoman berikut saat mengkonfigurasi dan

menggunakan workstation komputer:

- ∞ Posisikan komputer agar monitor dan keyboard berada tepat di depan Anda saat bekerja. Rak khusus tersedia secara komersial untuk membantu Anda mengatur posisi keyboard dengan benar.
- ∞ Untuk mengurangi risiko ketegangan mata dan sakit leher/lengan/punggung/ bahu karena menggunakan monitor dalam waktu lama, sebaiknya Anda:
	- **1.** Mengatur jarak layar antara 20 hingga 28 inci (50-70 cm) dari mata Anda.
	- **2.** Berkedip sesering mungkin untuk melembapkan mata atau membasahinya dengan air setelah menggunakan monitor dalam waktu lama.
	- **3.** Sering beristirahat secara berkala selama 20 menit setiap dua jam.
	- **4.** Mengalihkan pandangan dari monitor dan menatap objek berjarak 20 kaki setidaknya selama 20 detik selama istirahat.
	- **5.** Melakukan peregangan untuk mengurangi ketegangan pada leher, lengan, punggung, dan bahu selama istirahat.
- ∞ Pastikan layar monitor sejajar dengan atau sedikit di bawah pandangan mata saat Anda duduk di depan monitor.
- ∞ Sesuaikan kemiringan monitor, kontras, dan pengaturan kecerahan.
- ∞ Sesuaikan pencahayaan di sekitar Anda (seperti lampu di atas kepala, lampu meja, dan gorden atau tirai di jendela terdekat) untuk meminimalkan pantulan dan silau pada layar monitor.
- ∞ Gunakan kursi yang menopang punggung bawah dengan baik.
- ∞ Pastikan lengan sejajar dengan pergelangan tangan dalam posisi netral yang nyaman saat menggunakan keyboard atau mouse.
- ∞ Selalu sisakan ruang untuk menyandarkan tangan saat menggunakan keyboard atau mouse.
- ∞ Sandarkan lengan atas secara alami di kedua sisi.
- ∞ Pastikan kaki bertumpu datar di lantai.

 **Tentang monitor Anda** │ **21**

DØLI

- ∞ Saat duduk, pastikan berat kaki berada pada kaki dan bukan bagian depan tempat duduk. Sesuaikan tinggi kursi atau gunakan sandaran kaki jika perlu untuk mempertahankan postur yang tepat.
- ∞ Variasikan aktivitas kerja. Coba atur pekerjaan agar Anda tidak harus duduk dan bekerja dalam waktu lama. Coba berdiri atau bangun dan berjalan dengan interval teratur.
- ∞ Pastikan area di bawah meja bebas dari penghalang dan kabel atau kabel daya yang dapat mengganggu kenyamanan tempat duduk atau menimbulkan potensi bahaya tersandung.

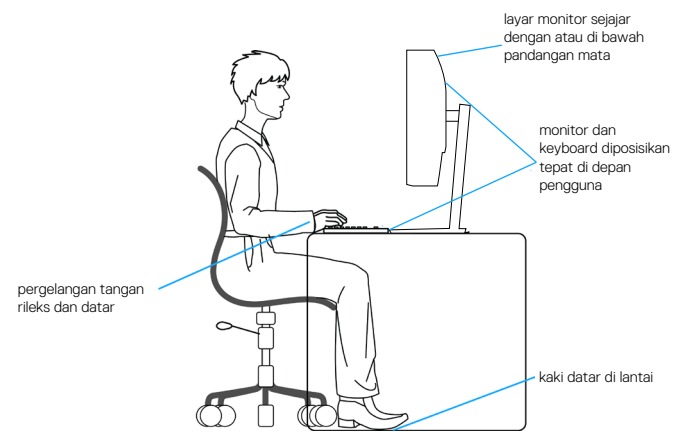

**22** │ **Tentang monitor Anda**

**D**<sup></sup>

## <span id="page-22-0"></span>**Menangani dan memindahkan layar**

Untuk memastikan monitor ditangani dengan aman saat diangkat atau dipindahkan, ikuti pedoman yang disebutkan di bawah ini:

- ∞ Sebelum memindahkan atau mengangkat monitor, matikan komputer dan monitor.
- ∞ Lepas semua kabel dari monitor.
- ∞ Letakkan monitor di dalam kotak asli dengan bahan kemasan asli.
- ∞ Pegang tepi bawah dan samping monitor dengan kuat tanpa tekanan berlebih saat mengangkat atau memindahkan monitor.

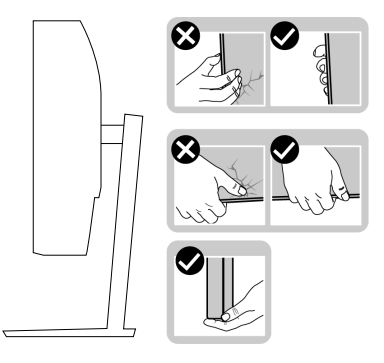

∞ Saat mengangkat atau memindahkan monitor, pastikan layar tidak menghadap Anda dan jangan tekan area layar untuk menghindari goresan atau kerusakan.

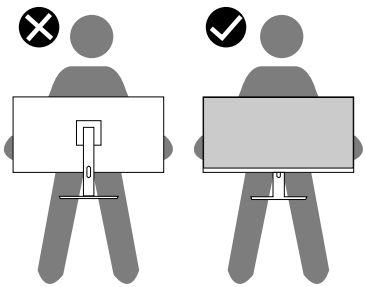

- ∞ Saat mengangkut monitor, hindari guncangan atau getaran yang tiba-tiba.
- ∞ Saat mengangkat atau memindahkan monitor, jangan balik monitor sambil memegang alas penyangga atau dudukan penyangga. Tindakan ini dapat mengakibatkan kerusakan yang tidak disengaja pada monitor atau menyebabkan cedera.

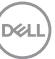

<span id="page-23-0"></span>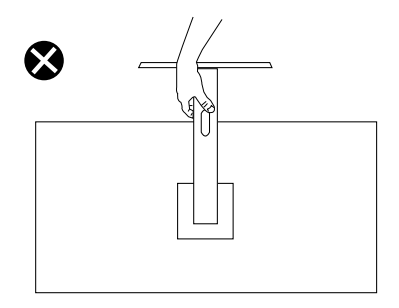

## **Pedoman pemeliharaan**

#### **Membersihkan monitor**

**PERINGATAN: Sebelum membersihkan monitor, lepas kabel daya monitor dari stopkontak.**

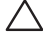

**DGL** 

### **PERHATIAN: Baca dan ikuti [Petunjuk Keselamatan](#page-60-1) sebelum membersihkan monitor.**

Untuk praktik terbaik, ikuti petunjuk dalam daftar di bawah ini sewaktu membuka kemasan, membersihkan, atau menangani monitor:

- Untuk membersihkan layar, basahi sedikit kain bersih yang lembut dengan air. Jika memungkinkan, gunakan tisu khusus pembersih layar atau larutan yang cocok untuk lapisan antistatis. Jangan gunakan bensin, tiner, amonia, pembersih abrasif, atau udara yang dikompresi.
- Gunakan kain yang sedikit dibasahi untuk membersihkan monitor. Hindari penggunaan detergen apa pun karena detergen tertentu akan meninggalkan noda putih pada monitor.
- Jika Anda melihat bubuk putih saat mengeluarkan monitor dari kemasan, seka dengan kain.
- Tangani monitor dengan hati-hati karena monitor berwarna gelap dapat tergores dan menimbulkan noda putih.
- Untuk membantu mempertahankan kualitas gambar terbaik pada monitor, gunakan screensaver yang berubah secara dinamis dan matikan monitor bila tidak digunakan.

## <span id="page-24-0"></span>**Mengkonfigurasi monitor**

## **Menyambungkan penyangga**

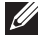

**CATATAN: Penyangga tidak terpasang saat monitor dikirim dari pabrik.**

**CATATAN: Prosedur berikut dapat digunakan untuk penyangga yang disertakan bersama monitor. Jika Anda menyambungkan penyangga pihak ketiga, lihat dokumentasi yang disertakan bersama penyangga.**

Untuk memasang penyangga monitor:

- **1.** Ikuti instruksi pada sirip karton untuk melepas dudukan dari bantal atas yang mengencangkannya.
- **2.** Sambungkan alas dudukan ke penyangga dudukan.
- **3.** Buka gagang sekrup pada alas penyangga, lalu kencangkan sekrup untuk mengunci dudukan penyangga ke alas penyangga.
- **4.** Tutup gagang sekrup.

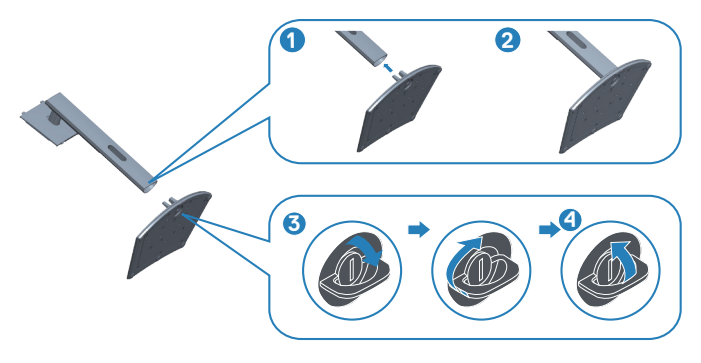

**5.** Geser tab pada unit penyangga ke dalam slot pada monitor, lalu tekan unit penyangga agar terpasang pada tempatnya.

DØLI

<span id="page-25-0"></span>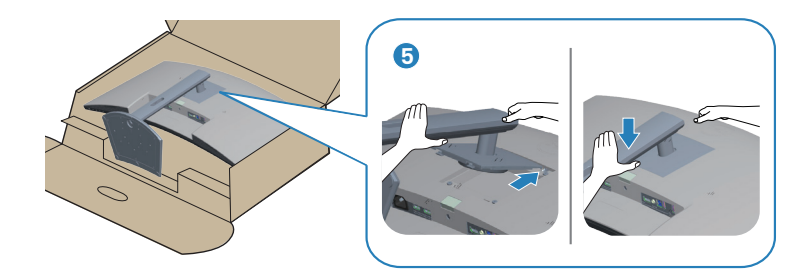

**6.** Pasang monitor tegak lurus.

## **Menyambungkan monitor**

- **PERINGATAN: Sebelum Anda memulai setiap prosedur dalam bagian ini, ikuti [Petunjuk Keselamatan](#page-60-1).**
- **CATATAN: Jangan sambungkan semua kabel ke komputer pada saat bersamaan. Sebaiknya, rutekan kabel melalui slot pengaturan kabel sebelum Anda menyambungkannya ke monitor.**

Untuk menyambungkan monitor ke komputer:

- **1.** Matikan komputer, lalu lepas kabel daya.
- **2.** Sambungkan kabel HDMI atau DP (pembelian opsional) dari monitor ke komputer.
- **3.** Sambungkan kabel upstream USB (disertakan bersama monitor) ke port USB 3.0 yang sesuai pada komputer. (Untuk informasi rinci, lihat [Tampilan bawah](#page-11-1).)
- **4.** Sambungkan periferal USB 3.0 ke port hilir USB 3.0 pada monitor.

## **Menyambungkan kabel HDMI dan USB 3.0**

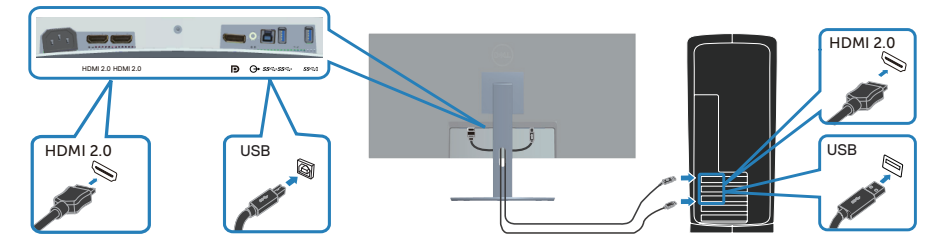

**5.** Sambungkan kabel daya dari komputer dan monitor ke stopkontak.

## <span id="page-26-0"></span>**Mengatur kabel**

Gunakan slot manajemen kabel untuk merutekan kabel yang tersambung ke monitor.

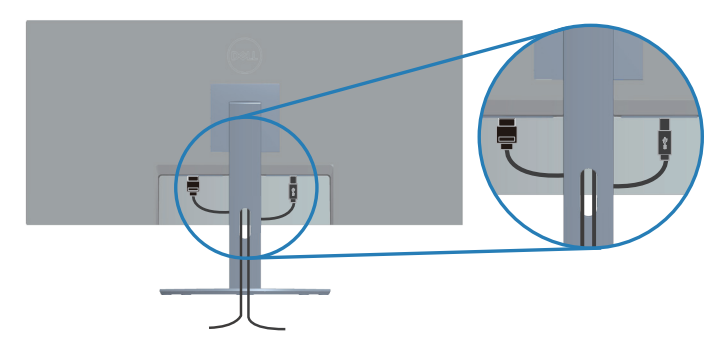

## **Mengamankan monitor menggunakan kunci Kensington/Noble (opsional)**

Slot kunci keamanan terletak di bagian bawah monitor. (Lihat Slot kunci pengaman)

Untuk informasi selengkapnya tentang cara menggunakan kunci Kensington/Noble (dijual terpisah), lihat dokumentasi yang disertakan bersama kunci tersebut.

Amankan monitor ke meja menggunakan kunci keamanan Kensington/Noble.

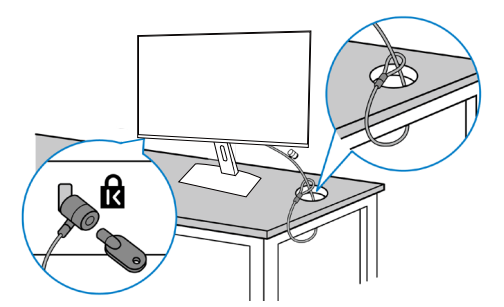

**CATATAN: Gambar hanya ditujukan sebagai ilustrasi. Tampilan kunci dapat berbeda.**

**D**<sup></sup>

## <span id="page-27-1"></span><span id="page-27-0"></span>**Melepas dudukan**

**CATATAN: Agar layar tidak tergores sewaktu melepas dudukan, pastikan monitor diletakkan pada permukaan yang lembut dan bersih.**

**CATATAN: Prosedur berikut hanya dapat digunakan untuk dudukan yang disertakan dengan monitor Anda. Jika Anda memasang dudukan pihak ketiga, lihat dokumentasi yang disertakan bersama dudukan.**

Untuk melepas dudukan:

**1.** Letakkan monitor di atas kain lembut atau bantalan di tepi meja.

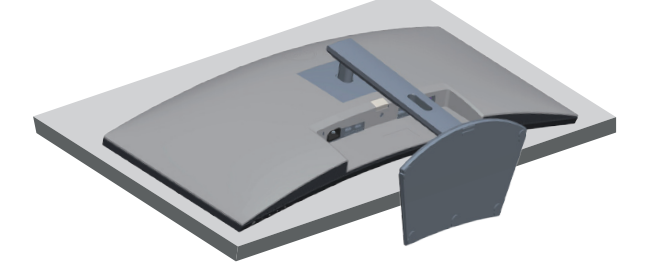

**2.** Tekan lalu tahan tombol pelepasan dudukan, kemudian angkat dudukan dari monitor.

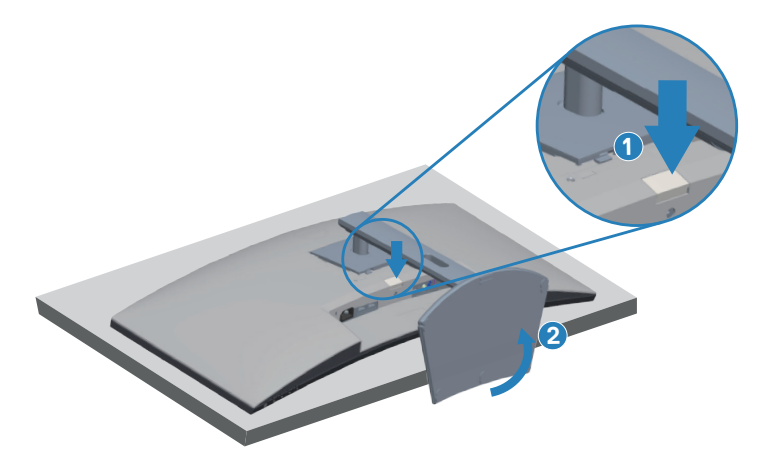

**D**<sup></sup>

<span id="page-28-0"></span>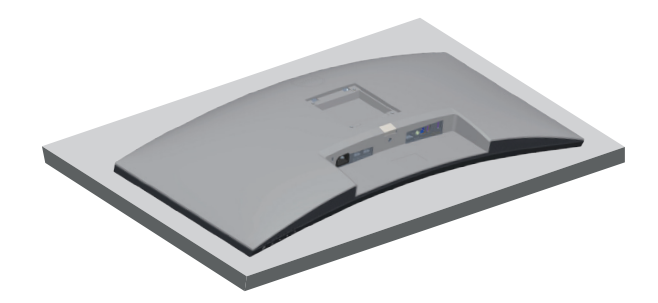

**Pemasangan di dinding (opsional)**

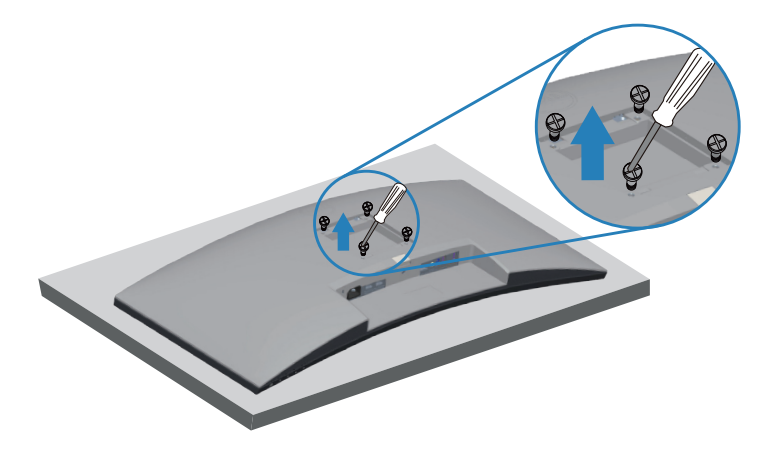

(Dimensi sekrup: M4 x 10 mm).

Lihat dokumentasi yang disertakan bersama kit pemasangan di dinding yang kompatibel dengan VESA.

- **1.** Letakkan monitor di atas kain lembut atau bantal di tepi meja.
- **2.** Lepas dudukan. Untuk informasi rinci, lihat [Melepas dudukan.](#page-27-1)
- **3.** Lepas empat sekrup yang mengencangkan panel ke monitor.
- **4.** Pasang braket dudukan dari kit dudukan dinding ke monitor.
- **5.** Untuk memasang monitor di dinding, lihat dokumentasi yang disertakan bersama kit dudukan di dinding.
- **CATATAN: Hanya untuk digunakan dengan braket pemasangan di dinding yang termasuk dalam daftar UL, CSA, atau GS dengan kapasitas menahan berat/beban minimum 26,80 kg.**

DØL

**CATATAN: Saat menggunakan layar, kencangkan LCD ke dinding menggunakan kabel atau rantai yang mendukung berat monitor agar monitor tidak terjatuh. Pemasangan harus dilakukan oleh teknisi yang berkualifikasi, dan hubungi pemasok untuk informasi selengkapnya**.

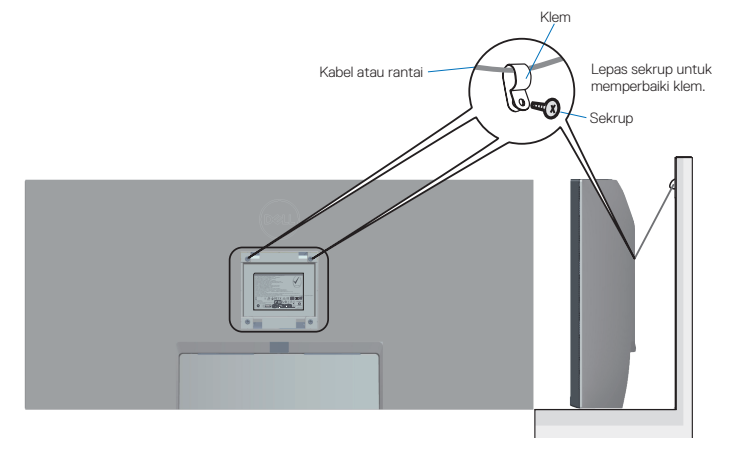

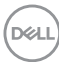

## <span id="page-30-2"></span><span id="page-30-0"></span>**Mengoperasikan monitor**

## **Hidupkan monitor**

Tekan tombol **Q** untuk menghidupkan monitor.

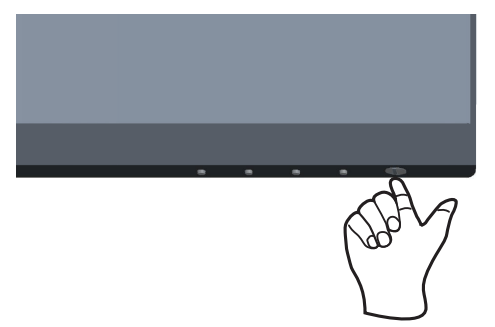

## <span id="page-30-1"></span>**Menggunakan tombol kontrol**

Gunakan tombol kontrol di tepi bawah monitor untuk menyesuaikan tampilan gambar.

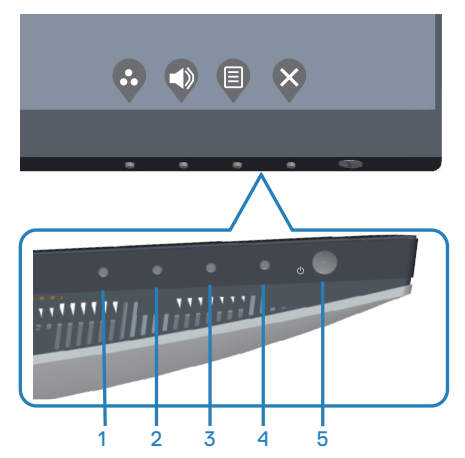

DELL

#### <span id="page-31-0"></span>**Tombol kontrol**

Tabel berikut berisi keterangan tentang tombol kontrol:

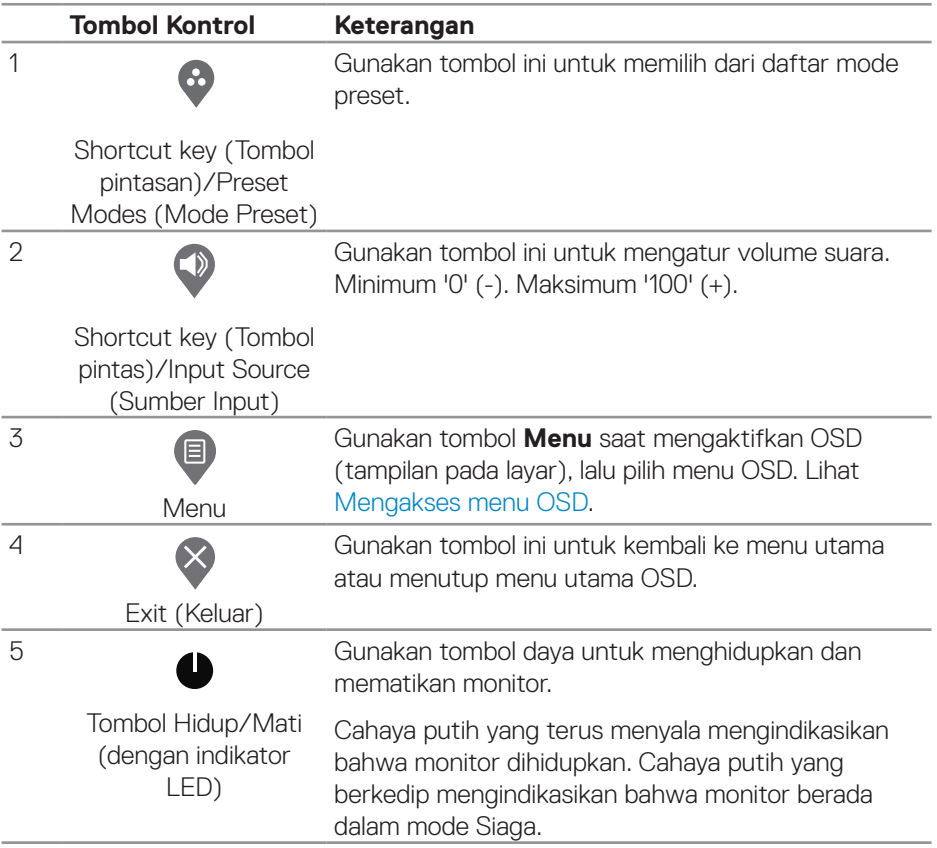

 $(\overline{DCL}$ 

## <span id="page-32-0"></span>**Kontrol OSD**

Gunakan tombol di bagian bawah monitor untuk menyesuaikan pengaturan gambar.

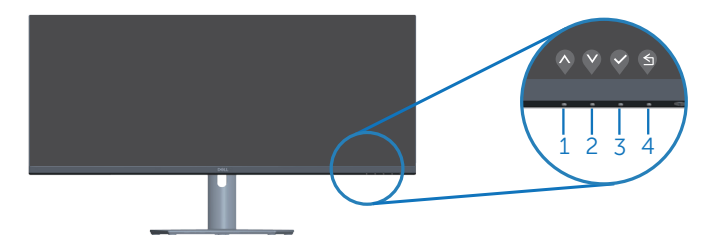

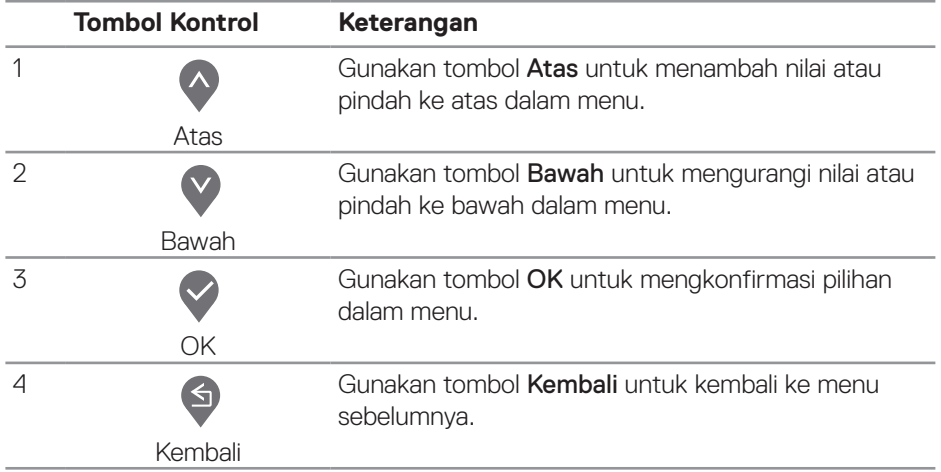

DELL

## <span id="page-33-0"></span>**Menggunakan menu On-Screen Display (Tampilan di Layar)**

#### <span id="page-33-1"></span>**Mengakses menu OSD**

- **CATATAN: Perubahan apa pun yang Anda buat akan secara otomatis tersimpan saat Anda beralih ke menu lain, menutup menu OSD, atau menunggu menu OSD tertutup secara otomatis.**
	- **1.** Tekan tombol **U** untuk menampilkan menu utama OSD.

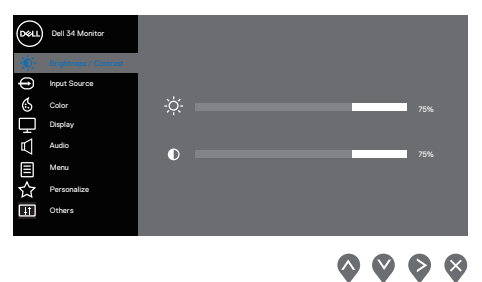

- **2.** Tekan tombol  $\lozenge$  dan  $\lozenge$  untuk beralih di antara pilihan pengaturan. Saat beralih dari satu ikon ke ikon lainnya, pilihan akan disorot.
- **3.** Tekan sekali tombol  $\bigotimes$ ,  $\bigotimes$ , atau  $\bigotimes$  untuk mengaktifkan pilihan yang disorot.
- **4.** Tekan tombol  $\bigcirc$  dan  $\bigcirc$  untuk memilih parameter yang diinginkan.
- **5.** Untuk membuat perubahan, tekan  $\diamondsuit$ , lalu gunakan tombol  $\diamondsuit$  dan  $\diamondsuit$  berdasarkan indikator pada menu.
- **6.** Pilih  $\bigcirc$  untuk kembali ke menu sebelumnya atau  $\bigcirc$  untuk menerima dan kembali ke menu sebelumnya.

**DGL** 

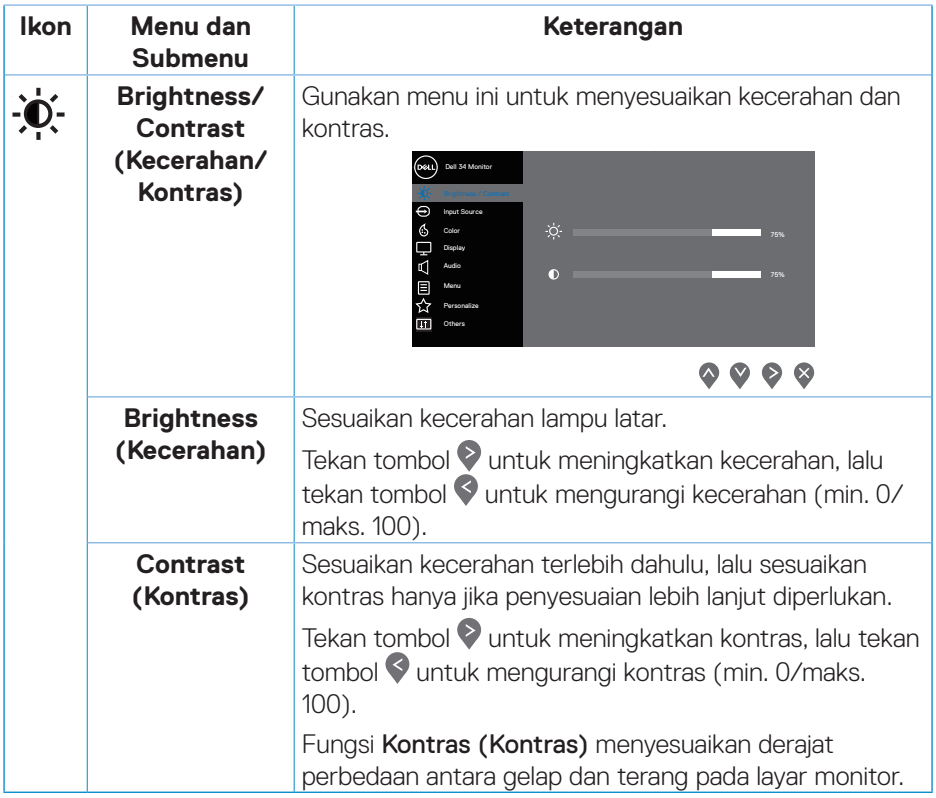

 $\begin{pmatrix} 1 & 1 \\ 1 & 1 \\ 1 & 1 \end{pmatrix}$ 

<span id="page-35-0"></span>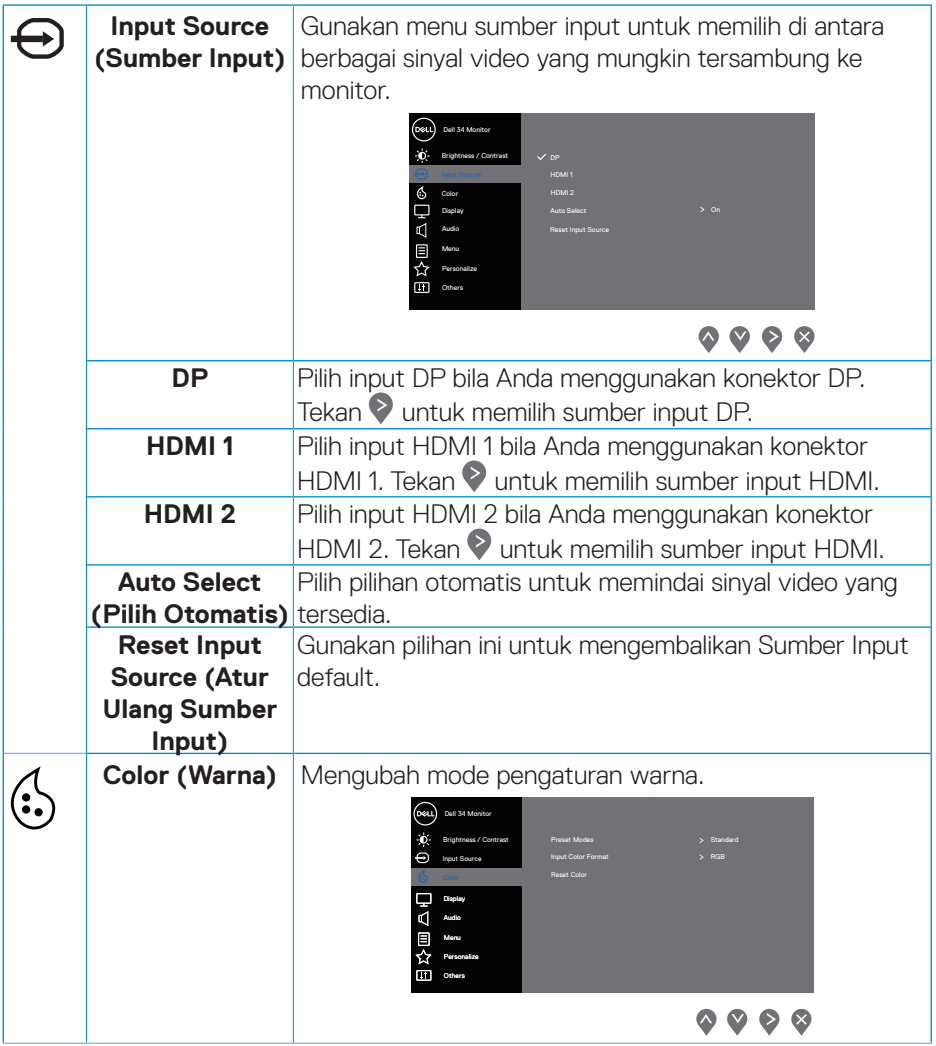

**36** │ **Mengoperasikan monitor**

 $\int$ DELL

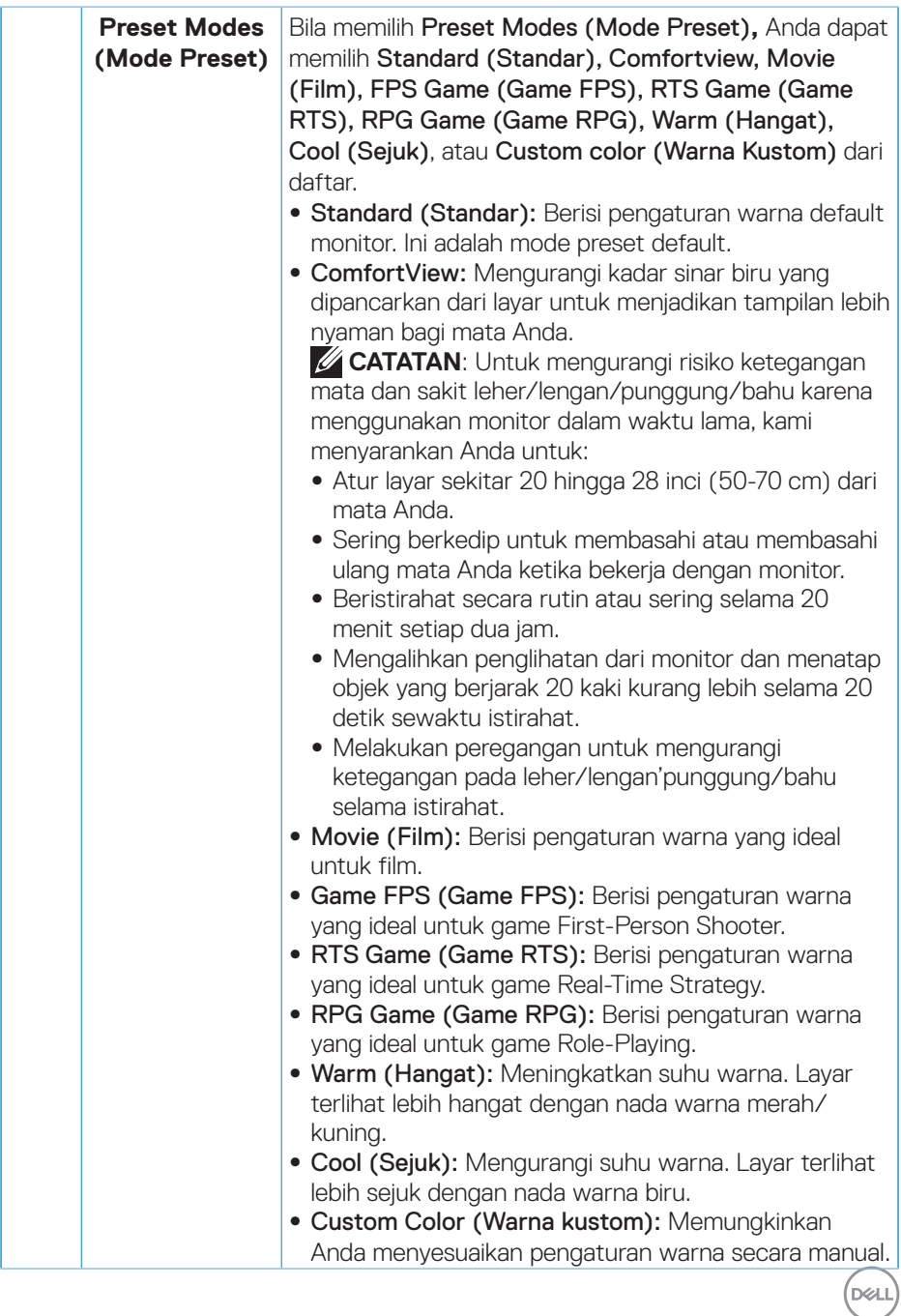

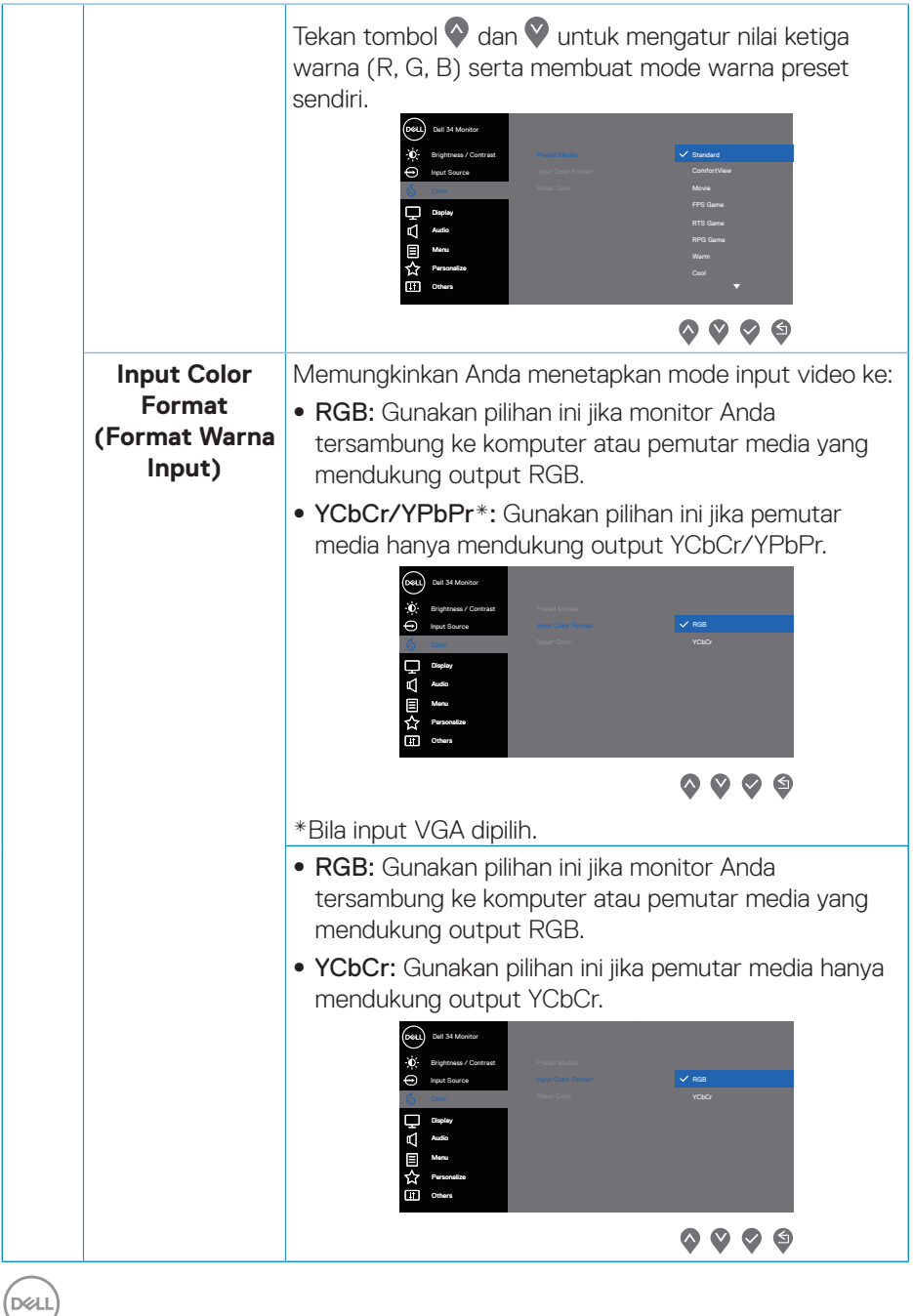

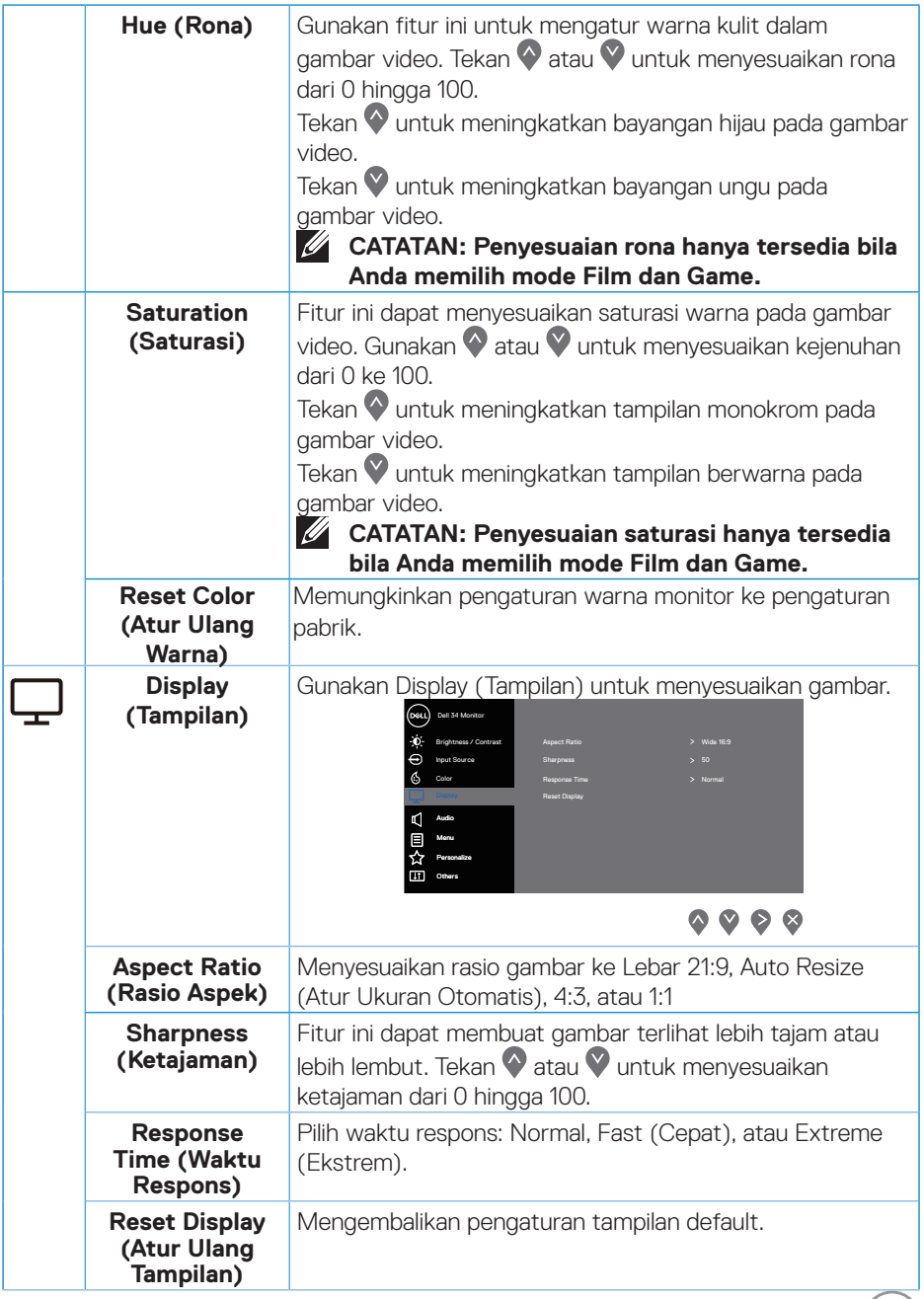

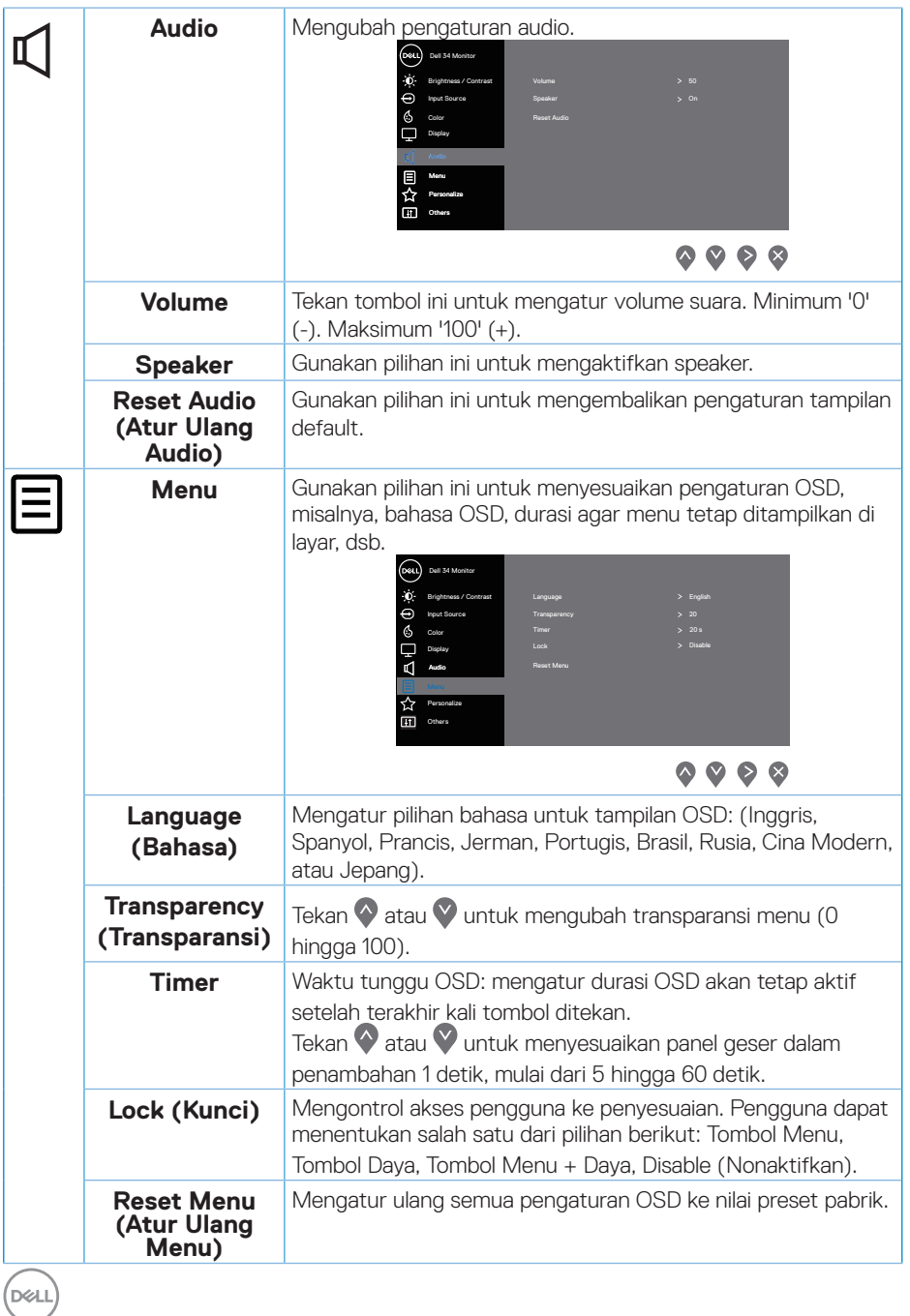

**40** │ **Mengoperasikan monitor**

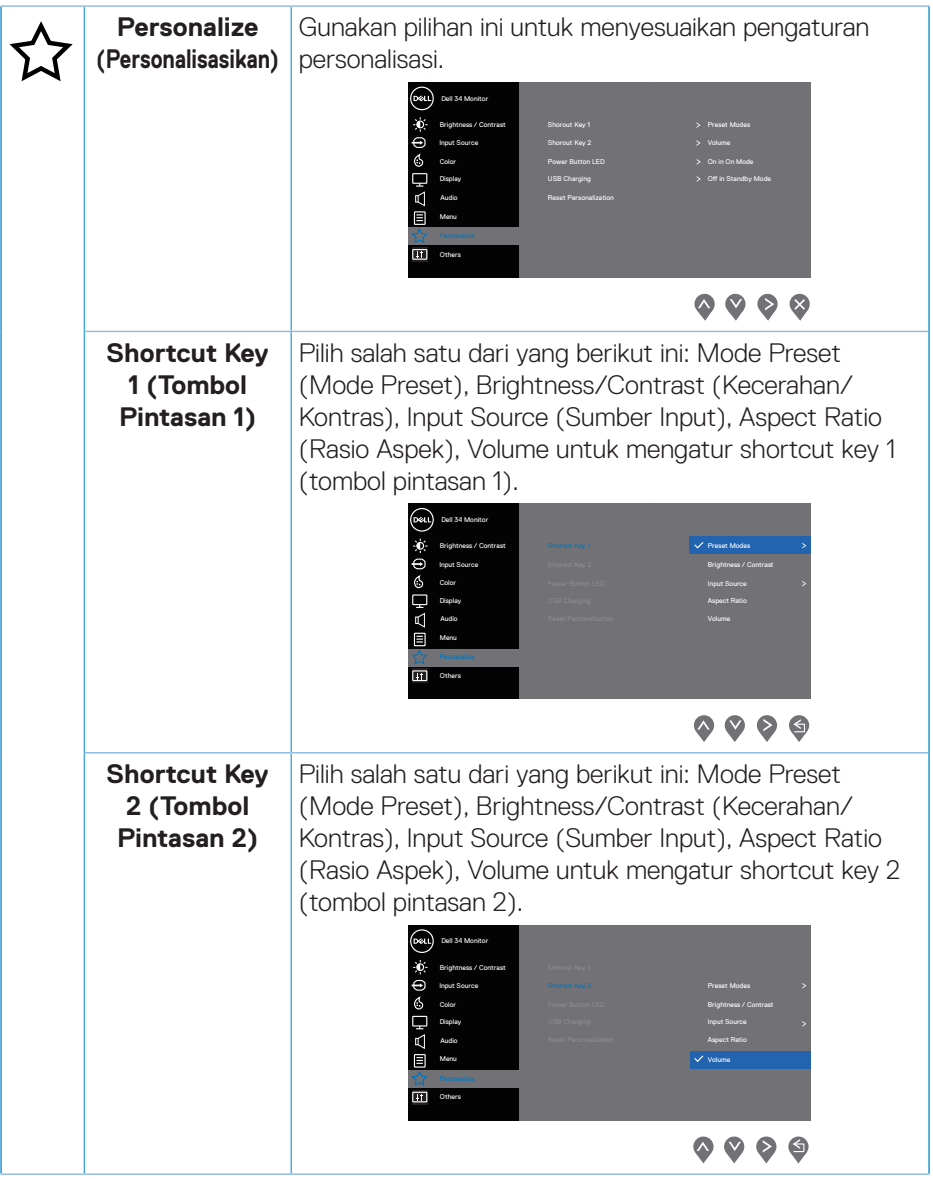

 $\begin{pmatrix} 1 & 1 \\ 1 & 1 \\ 1 & 1 \end{pmatrix}$ 

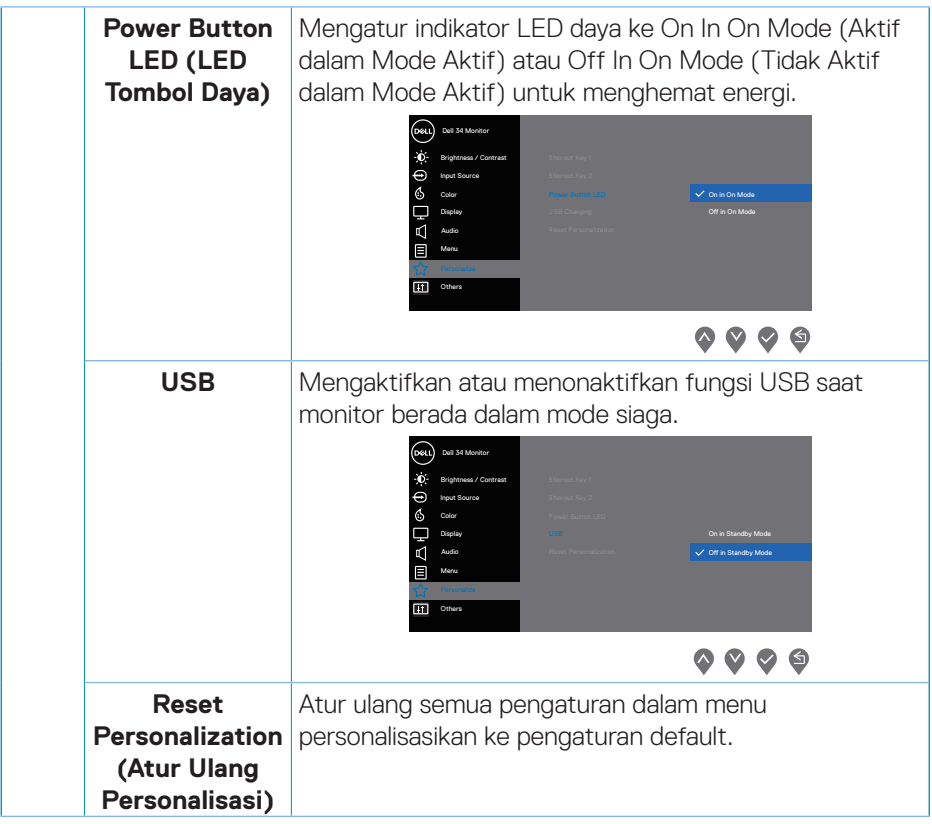

 $\int$ DELL

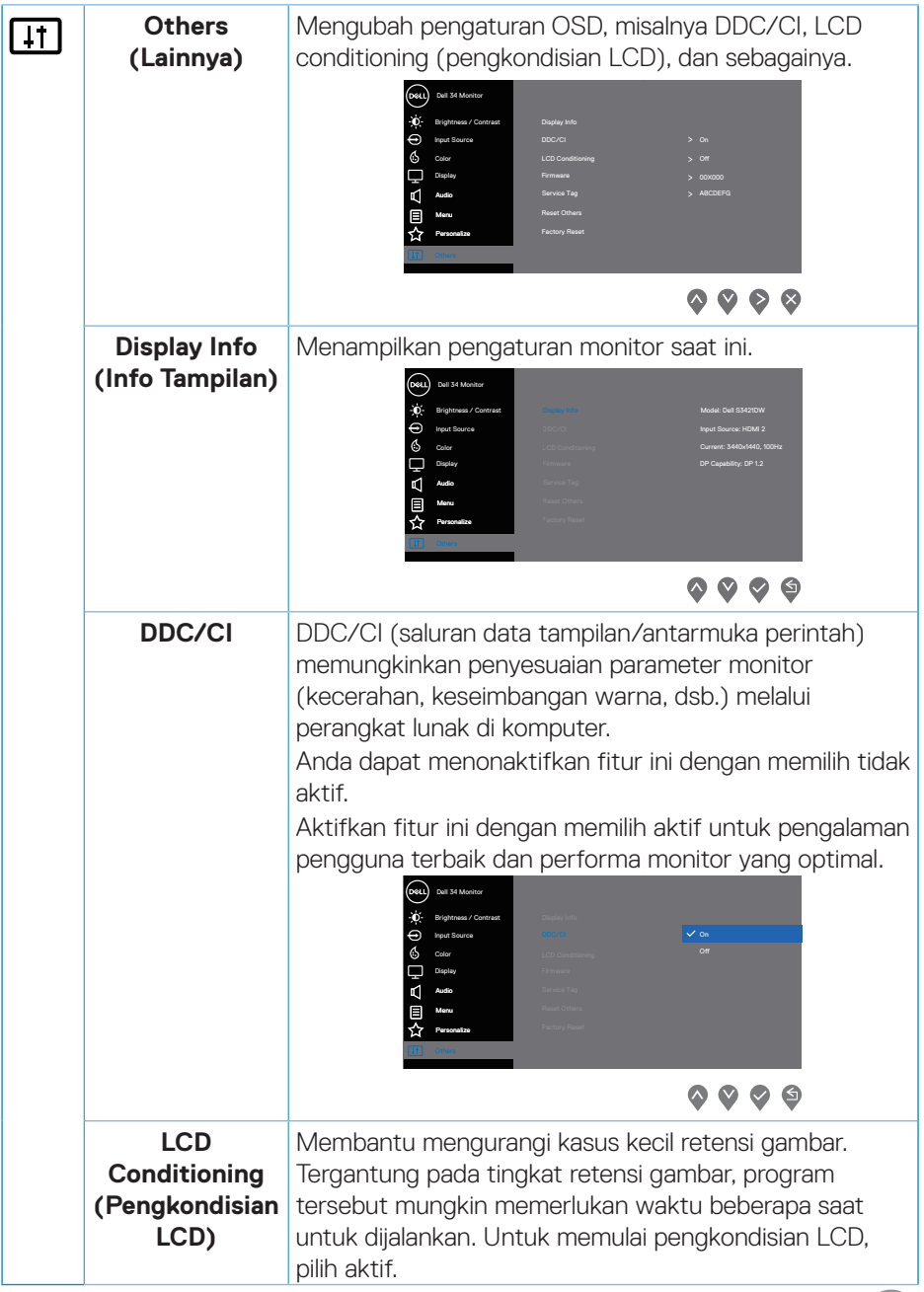

 $(1)$ 

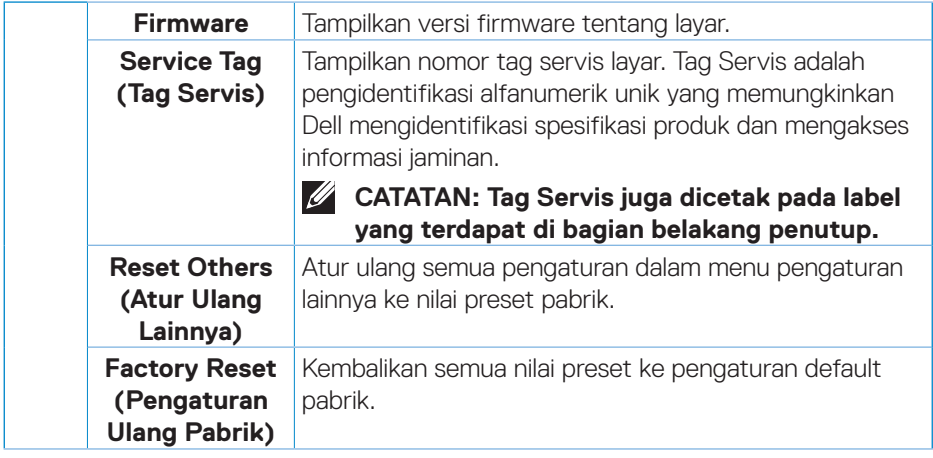

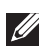

**CATATAN: Monitor Anda dilengkapi fitur internal agar dapat mengkalibrasi kecerahan secara otomatis guna meremajakan LED.**

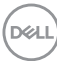

## <span id="page-44-0"></span>**Kunci Menu dan tombol Daya**

Mencegah pengguna mengakses atau mengubah pengaturan menu OSD di layar. Secara default, pengaturan tombol Menu dan Daya dinonaktifkan.

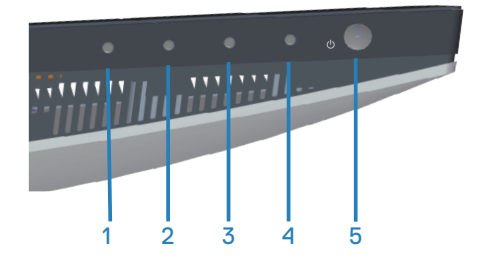

Untuk mengakses menu kunci, tekan terus tombol Keluar (tombol 4) selama empat detik. Menu kunci akan ditampilkan di sudut kanan bawah layar.

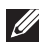

**CATATAN: Menu kunci dapat diakses menggunakan metode ini saat tombol Menu dan Daya berada dalam kondisi tidak terkunci.**

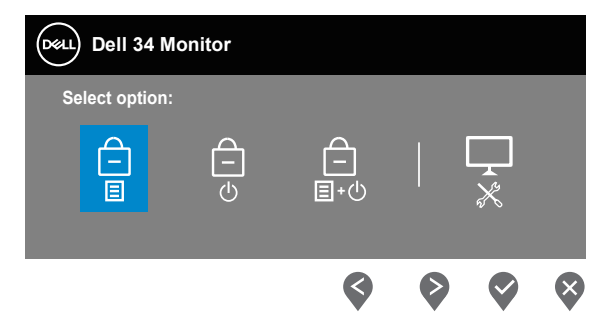

Untuk mengakses menu buka kunci, tekan terus tombol Keluar (tombol 4) selama empat detik. Menu buka kunci akan ditampilkan di sudut kanan bawah layar.

**CATATAN: Menu buka kunci dapat diakses saat tombol Menu dan Daya berada dalam kondisi terkunci**.

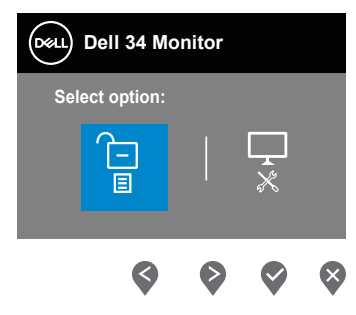

DØLI

Terdapat tiga pilihan kunci.

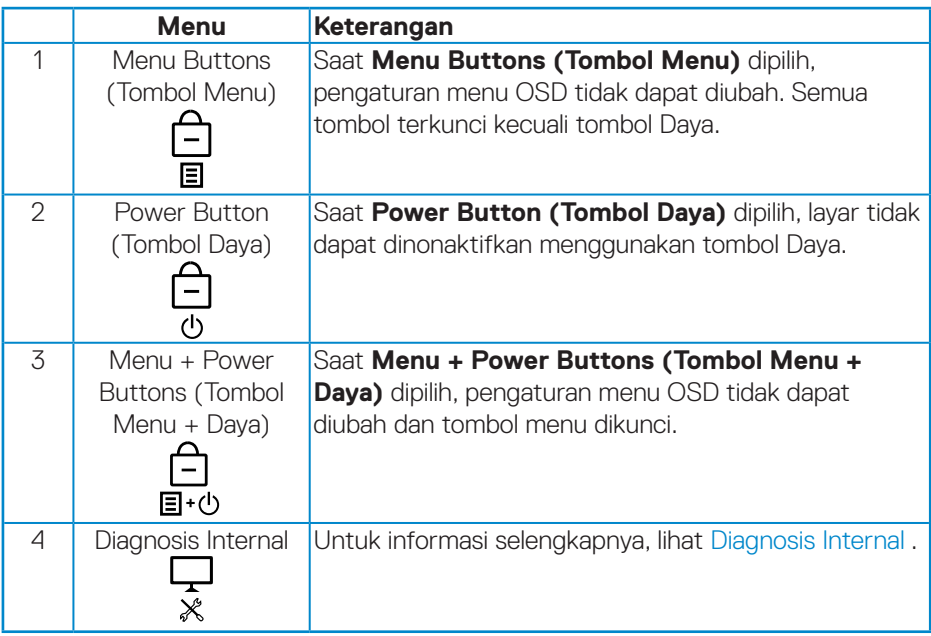

## **CATATAN: Untuk mengakses menu Kunci atau Buka Kunci, tekan terus tombol Keluar (tombol 4) selama empat detik.**

Dalam skenario berikut, ikon  $\Box$  ditampilkan di bagian tengah layar:

- Saat tombol Atas (tombol 1), tombol Bawah (tombol 2), tombol Menu (tombol 3), atau tombol Keluar (tombol 4) ditekan. Hal ini menandakan tombol menu OSD dalam kondisi terkunci.
- Saat tombol Daya (tombol 5) ditekan. Hal ini menandakan tombol Daya dalam kondisi terkunci.
- Bila salah satu dari lima tombol ditekan. Hal ini menandakan tombol menu OSD dan tombol Daya dalam kondisi terkunci.

#### **Membuka kunci menu OSD dan tombol Daya**:

- **1.** Tekan terus tombol Keluar (tombol 4) selama empat detik. Menu buka kunci akan ditampilkan.
- **2.** Pilih ikon buka kunci  $\left| \frac{1}{2} \right|$  untuk membuka kunci tombol di layar.

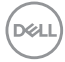

#### <span id="page-46-0"></span>**Pesan peringatan OSD**

Bila monitor tidak mendukung mode resolusi tertentu, maka pesan berikut akan ditampilkan:

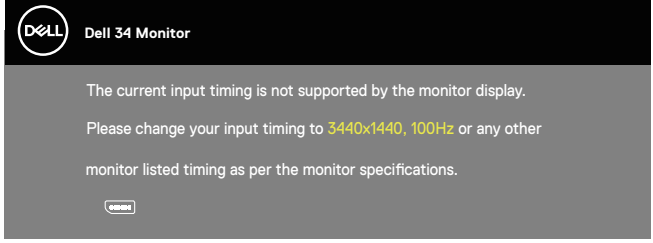

Artinya, monitor tidak dapat disinkronisasikan dengan sinyal yang diterima dari komputer. Lihat [Spesifikasi monitor](#page-13-1) untuk rentang frekuensi Horizontal dan Vertikal yang dapat digunakan monitor ini. Mode yang disarankan adalah 3440 x 1440. Sebelum fungsi **DDC/CI** dinonaktifkan, pesan berikut akan ditampilkan:

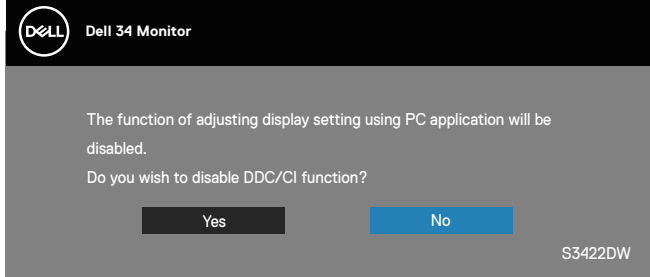

Saat monitor beralih ke **Standby Mode (Mode Siaga)**, pesan berikut akan muncul:

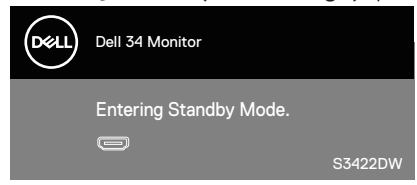

Jika Anda menekan tombol selain tombol daya, maka pesan berikut akan muncul, tergantung pada input yang dipilih:

**DEA** 

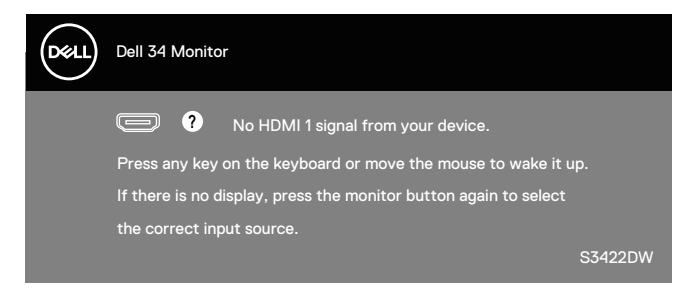

Jika kabel HDMI atau DP tidak tersambung, kotak dialog mengambang seperti ditampilkan di bawah akan muncul di layar. Monitor akan beralih ke Standby Mode (Mode Siaga) setelah 4 menit jika dibiarkan dalam kondisi ini.

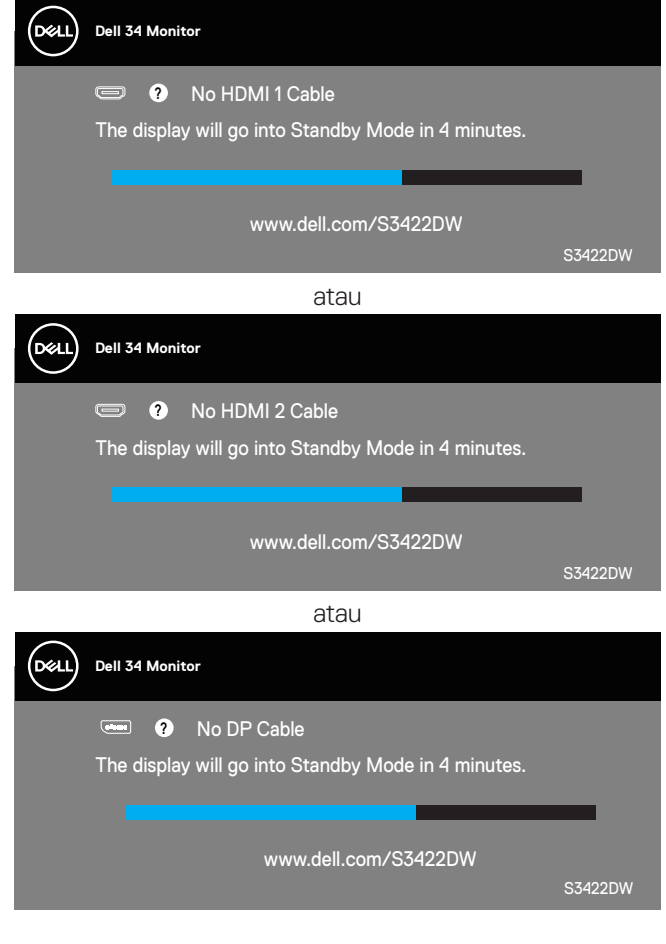

**D**<sup></sup>

OSD hanya berfungsi dalam mode pengoperasian normal. Bila salah satu tombol ditekan dalam mode Aktif-tidak aktif, pesan berikut akan ditampilkan:

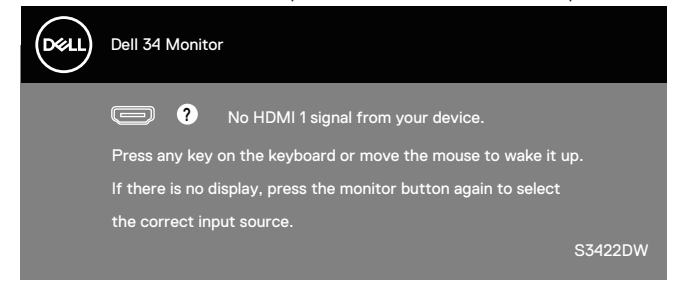

Aktifkan komputer dan monitor untuk mendapatkan akses ke OSD. Untuk informasi selengkapnya, lihat [Pemecahan Masalah.](#page-52-1)

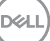

## <span id="page-49-0"></span>**Mengkonfigurasi monitor**

#### **Menetapkan resolusi maksimum**

Untuk menetapkan resolusi maksimum pada monitor:

Pada Windows 7, Windows 8, Windows 8.1, dan Windows 10:

- **1.** Hanya untuk Windows 8 dan Windows 8.1, pilih ubin Desktop untuk beralih ke desktop klasik.
- **2.** Klik kanan desktop, lalu klik **Screen Resolution (Resolusi Layar)**.
- **3.** Klik daftar dropdown Resolusi Layar, lalu pilih **3440 x 1440**.
- **4.** Klik **OK**.

Jika pilihan **3440 x 1440** tidak ditampilkan, Anda mungkin harus memperbarui driver grafis. Tergantung pada komputer, selesaikan salah satu prosedur berikut: Jika Anda memiliki desktop atau PC Dell:

• Kunjungi **[www.dell.com/support](http://www.dell.com/support)**, masukkan Tag Servis komputer, lalu unduh driver terbaru untuk kartu grafis Anda.

Jika Anda menggunakan komputer selain Dell (PC atau desktop):

- Kunjungi situs dukungan komputer Anda, lalu unduh driver grafis terbaru.
- Kunjungi situs web kartu grafis Anda, lalu unduh driver grafis terbaru.

#### **Jika Anda memiliki desktop Dell atau PC Dell dengan akses Internet**

- Kunjungi **[www.dell.com/support](http://www.dell.com/support)**, masukkan tag servis, lalu unduh driver terbaru untuk kartu grafis Anda.
- **5.** Setelah menginstal driver untuk adapter grafis, coba atur kembali resolusi ke **3440 x 1440**.
- **CATATAN: Jika Anda tidak dapat menetapkan resolusi ke 3440 x 1440, hubungi Dell untuk mendapatkan informasi tentang adapter grafis yang mendukung resolusi tersebut.**

**D**<sup></sup>

#### <span id="page-50-0"></span>**Jika Anda memiliki desktop, PC, atau kartu grafis selain Dell**

Pada Windows 7, Windows 8, Windows 8.1, dan Windows 10:

- **1.** Hanya untuk Windows 8 dan Windows 8.1, pilih ubin Desktop untuk beralih ke desktop klasik.
- **2.** Klik kanan desktop, lalu klik **Personalization (Personalisasi)**.
- **3.** Klik **Change Display Settings (Ubah Pengaturan Tampilan)**.
- **4.** Klik **Advanced Settings (Pengaturan Lanjutan)**.
- **5.** Kenali pemasok untuk pengontrol grafis dari keterangan di bagian atas jendela (misalnya, NVIDIA, ATI, Intel, dan sebagainya).
- **6.** Kunjungi situs web penyedia kartu grafis untuk driver yang terbaru (misalnya, **[www.ATI.com](http://www.ATI.com)** ATAU **[www.AMD.com](http://www.NVIDIA.com)**).
- **7.** Setelah menginstal driver untuk adapter grafis, coba atur kembali resolusi ke **3440 x 1440**.

## <span id="page-51-0"></span>**Menggunakan ekstensi kemiringan dan vertikal**

**CATATAN: Nilai ini dapat diterapkan pada dudukan yang dikirim bersama monitor Anda. Untuk memasang dudukan yang lain, lihat dokumentasi yang disertakan bersama dudukan.**

#### **Ekstensi Kemiringan**

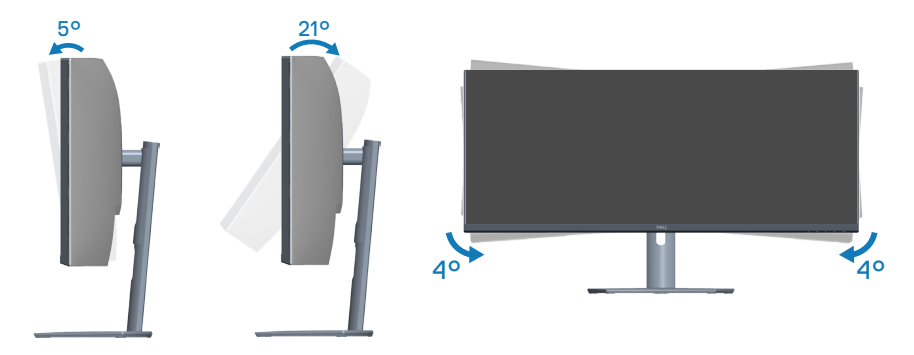

**CATATAN: Penyangga tidak terpasang saat monitor dikirim dari pabrik. CATATAN: Sudut condong monitor ini berkisar antara -4° hingga +4°, dan tidak memungkinkan gerakan berputar.**

#### **Ekstensi Vertikal**

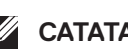

**CATATAN: Penyangga dapat diperpanjang secara vertikal hingga 100 mm.** 

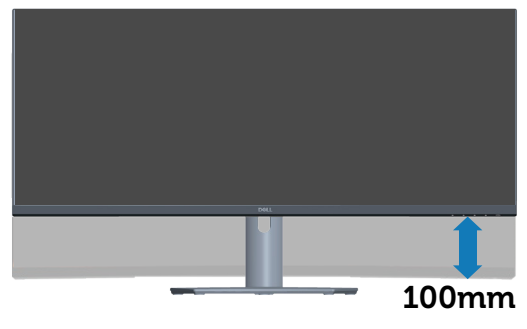

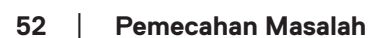

**D**&LI

## <span id="page-52-1"></span><span id="page-52-0"></span>**Pemecahan Masalah**

**PERINGATAN: Sebelum Anda memulai setiap prosedur dalam bagian ini, ikuti [Petunjuk Keselamatan.](#page-60-1)**

## **Uji Mandiri**

Monitor ini dilengkapi fitur uji mandiri yang memungkinkan Anda memeriksa apakah monitor berfungsi dengan baik. Jika monitor dan komputer telah tersambung dengan benar namun layar monitor tetap gelap, jalankan uji mandiri monitor dengan melakukan langkah-langkah berikut:

- **1.** Matikan komputer dan monitor.
- **2.** Putuskan semua sambungan kabel video dari monitor. Dengan demikian, komputer tidak harus disertakan.
- **3.** Hidupkan monitor.

Jika monitor berfungsi dengan benar, maka monitor dapat mendeteksi ketiadaan sinyal dan salah satu pesan berikut akan ditampilkan. Sewaktu berada dalam mode uji mandiri, LED daya tetap berwarna putih.

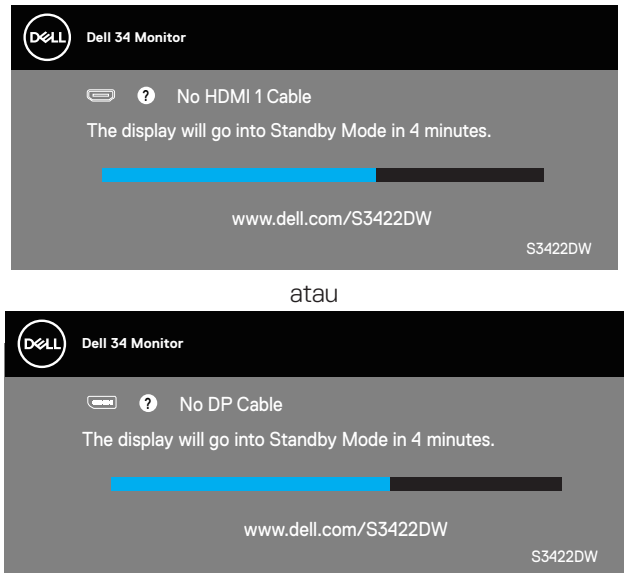

**CATATAN: Kotak ini juga akan muncul selama pengoperasian sistem normal, jika sambungan kabel video terlepas atau rusak.**

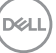

**4.** Nonaktifkan monitor Anda dan sambung kembali kabel video; kemudian hidupkan komputer dan monitor Anda.

Jika monitor tetap gelap setelah kabel disambungkan kembali, periksa pengontrol video dan komputer.

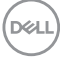

## <span id="page-54-1"></span><span id="page-54-0"></span>**Diagnosis Internal**

Monitor ini dilengkapi program diagnosis internal yang dapat membantu Anda menentukan apakah ketidaknormalan layar yang dialami adalah masalah bawaan pada monitor, atau pada komputer maupun kartu video.

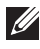

**CATATAN: Anda hanya dapat menjalankan diagnosis internal bila kabel video dilepas dan monitor berada dalam mode uji mandiri.**

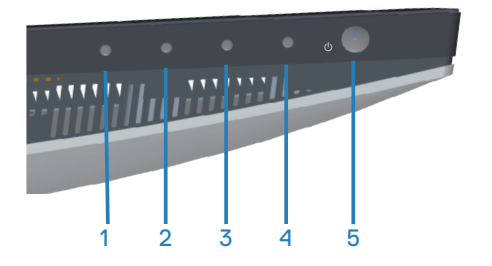

Untuk menjalankan diagnosis internal:

- **1.** Pastikan layar bersih (tidak ada partikel debu pada permukaan layar).
- **2.** Lepas kabel video dari bagian belakang komputer maupun monitor. Setelah itu, monitor akan beralih ke mode uji mandiri.
- **3.** Tekan terus tombol Keluar (tombol 4) selama 4 detik untuk mengakses menu kunci/buka kunci OSD.

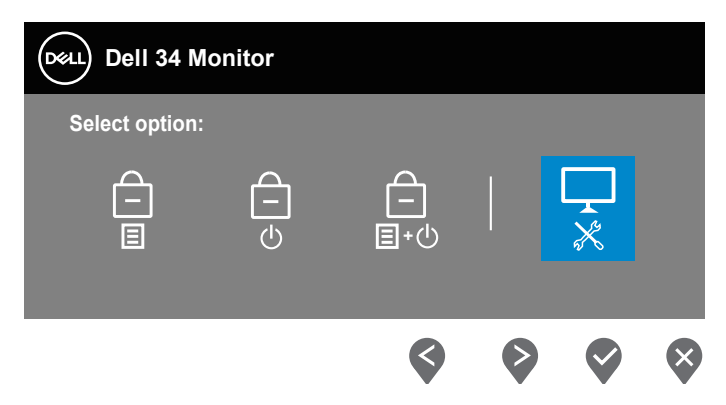

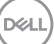

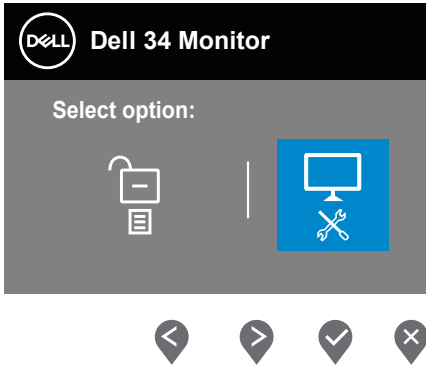

- **4.** Pilih ikon  $\sqrt{\frac{1}{x}}$  untuk menjalankan diagnosis internal.
- **5.** Periksa ketidakwajaran pada layar secara menyeluruh.
- **6.** Tekan lagi tombol Atas (tombol 1) pada bagian penutup belakang. Warna layar berubah menjadi abu-abu.
- **7.** Periksa ketidakwajaran pada layar.
- **8.** Ulangi langkah 6 dan 7 untuk memeriksa tampilan berwarna merah, hijau, biru, hitam, putih, dan layar pola teks.

Pengujian selesai ketika layar pola teks muncul. Untuk keluar, tekan lagi tombol Atas (tombol 1).

Jika Anda tidak mendeteksi adanya ketidakwajaran pada layar ketika menggunakan alat bantu diagnosis internal, berarti monitor berfungsi dengan benar. Periksa kartu video dan komputer.

**DGL** 

## <span id="page-56-0"></span>**Masalah umum**

Tabel berikut berisi informasi umum tentang masalah pada monitor yang biasa terjadi dan mungkin Anda alami beserta kemungkinan solusinya:

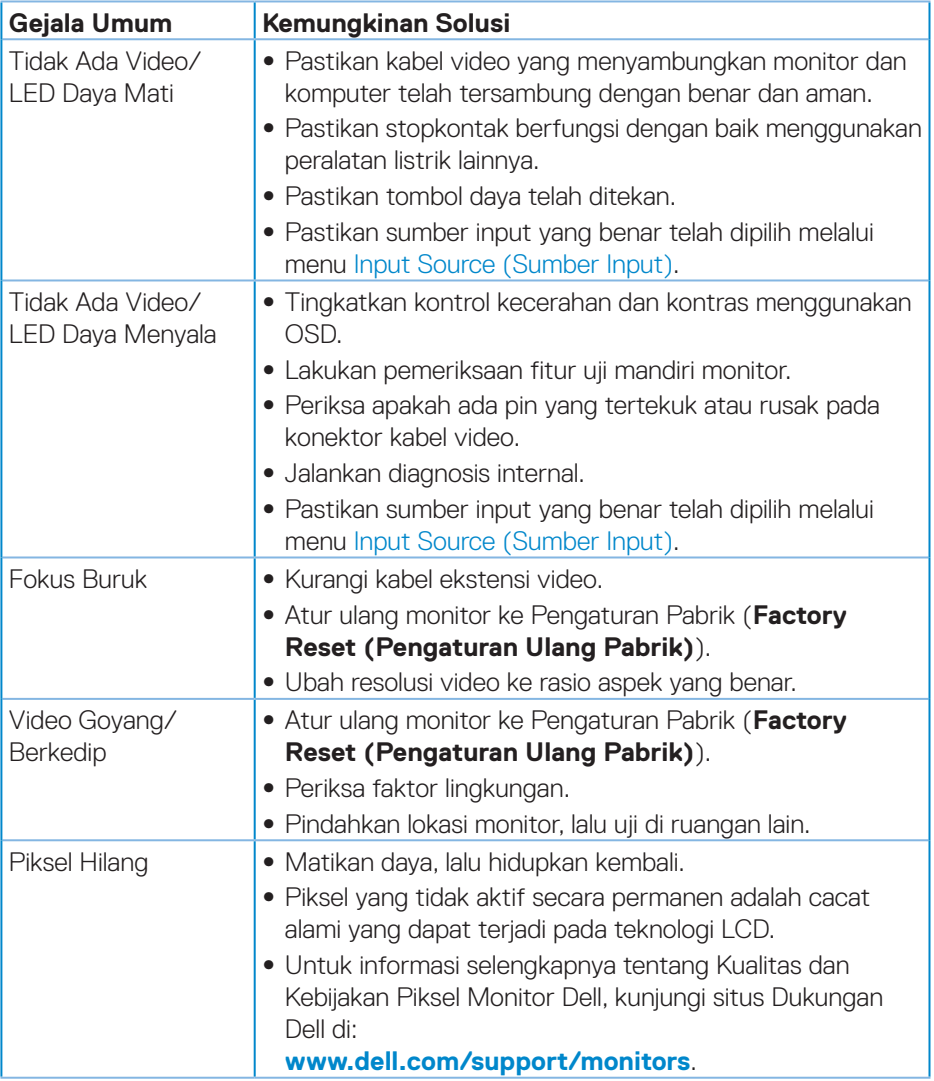

DELI

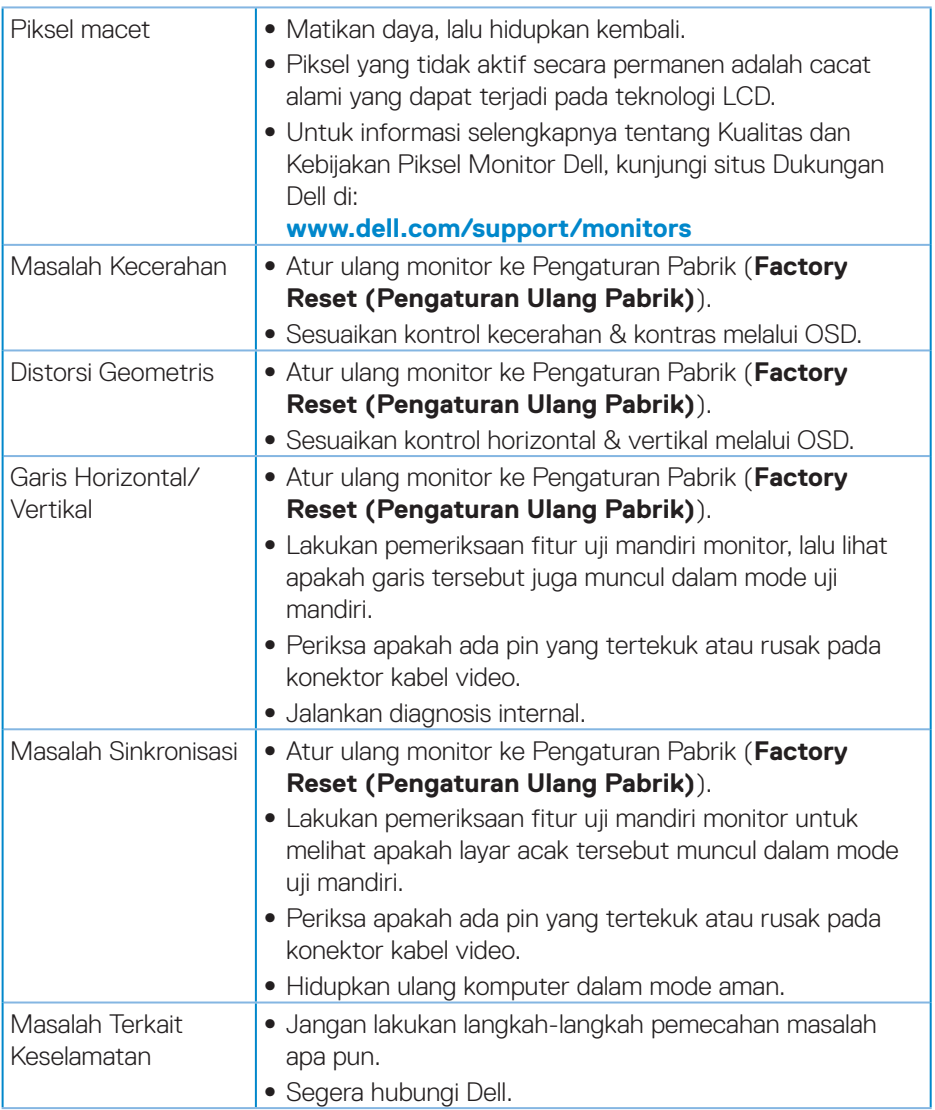

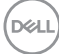

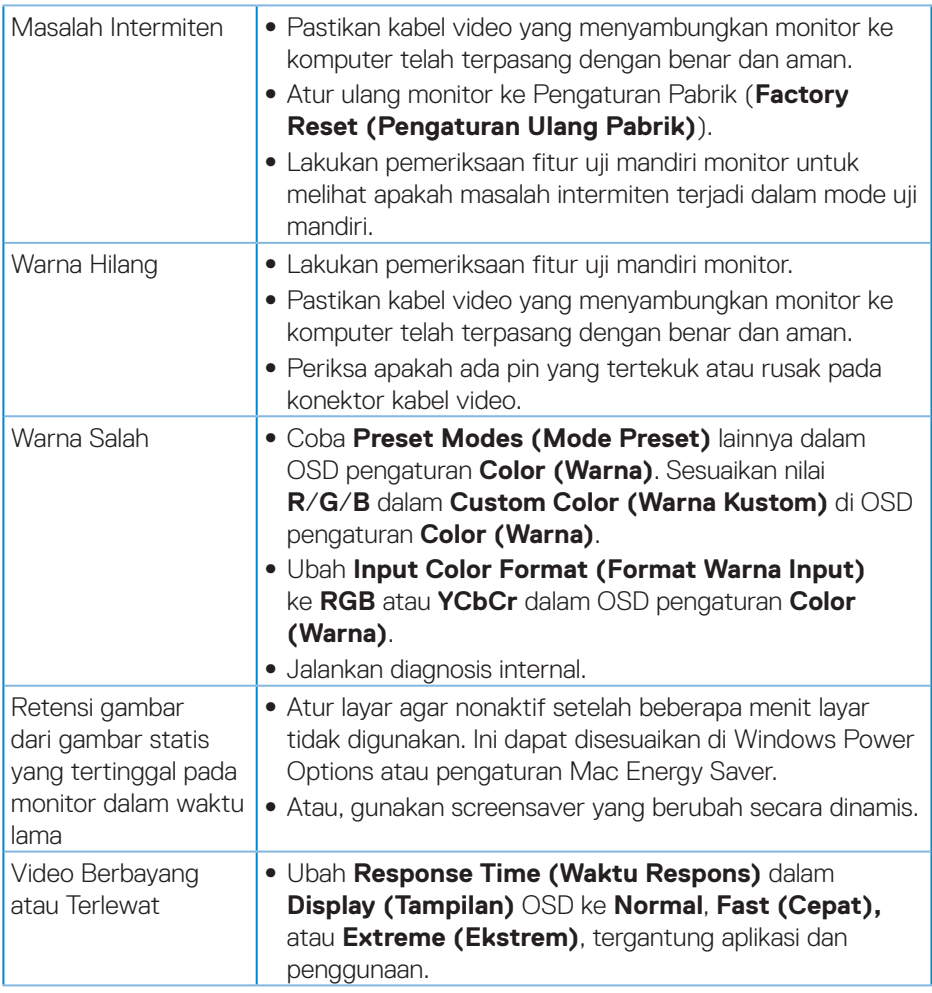

 $(\overline{DCL}$ 

## <span id="page-59-0"></span>**Masalah khusus produk**

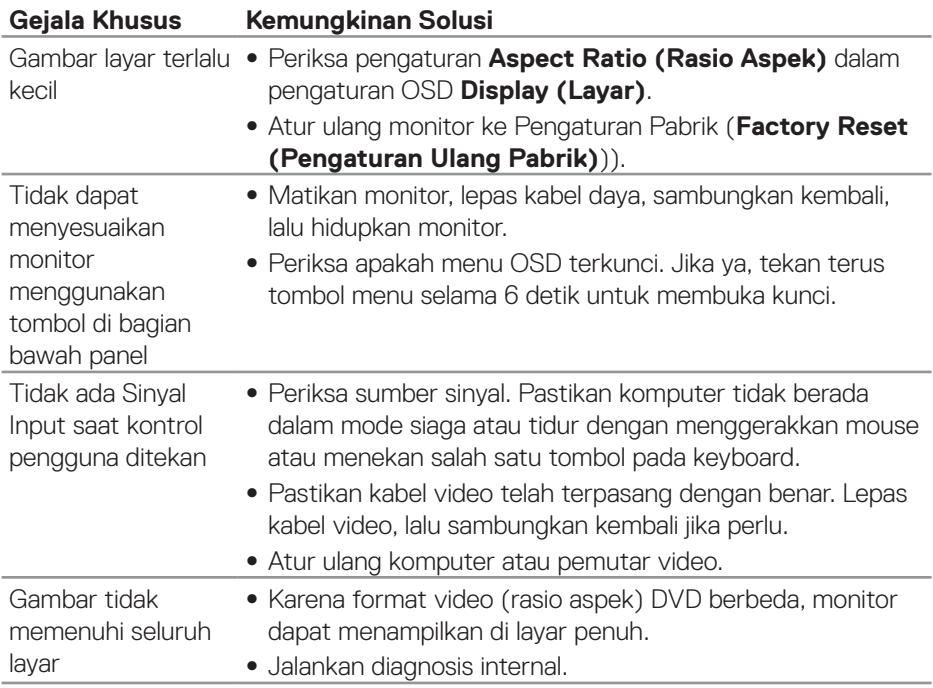

 $\int$ DELL

## <span id="page-60-0"></span>**Lampiran**

## <span id="page-60-1"></span>**Petunjuk Keselamatan**

**PERINGATAN: Penggunaan kontrol, penyesuaian, atau prosedur selain yang ditetapkan dalam dokumentasi ini dapat mengakibatkan paparan terhadap sengatan, bahaya listrik, dan/atau bahaya mekanis.**

Untuk informasi tentang petunjuk keselamatan, lihat **SERI (Informasi Peraturan dan Keselamatan Lingkungan)**.

## **Informasi FCC (Hanya untuk AS) dan informasi peraturan lainnya**

Untuk informasi tentang FCC dan informasi peraturan lainnya, kunjungi situs web kepatuhan peraturan yang terdapat di **[www.dell.com/regulatory\\_compliance](http://www.dell.com/regulatory_compliance).**

Ikuti petunjuk keselamatan berikut ini untuk performa terbaik dan daya tahan lama monitor Anda.

- **1.** Stopkontak harus dipasang di dekat peralatan dan mudah dijangkau.
- **2.** Peralatan dapat dipasang di dinding atau dudukan langit-langit dalam posisi horizontal.
- **3.** Monitor dilengkapi konektor tiga cabang yang diardekan, konektor dengan pin (Pengardean) ketiga.
- **4.** Jangan gunakan produk ini di dekat air.
- **5.** Baca petunjuk berikut dengan cermat. Simpan dokumen ini untuk referensi di masa mendatang. Patuhi semua peringatan dan petunjuk yang tertera pada produk.
- **6.** Tekanan suara berlebihan dari earphone dan headphone dapat menyebabkan kerusakan pendengaran. Penyesuaian ekualiser hingga maksimum akan meningkatkan tegangan output earphone dan headphone, begitu pula tingkat tekanan suaranya.

**D**<sup></sup>

## <span id="page-61-1"></span><span id="page-61-0"></span>**Menghubungi Dell**

**Untuk pelanggan di Amerika Serikat, hubungi 800-WWW-DELL (800-999- 3355).**

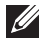

#### **CATATAN: Jika Anda tidak memiliki sambungan Internet aktif, informasi kontak dapat ditemukan pada faktur pembelian, slip kemasan, tagihan, atau katalog produk Dell.**

Dell menyediakan beberapa pilihan dukungan dan layanan berbasis online dan telepon. Ketersediaan dapat berbeda menurut negara maupun produk, dan beberapa layanan mungkin tidak tersedia di wilayah Anda.

Untuk mendapatkan konten dukungan Monitor secara online:

**1.** Kunjungi **[www.dell.com/support/monitors](http://www.dell.com/support/monitors)**

Untuk menghubungi Dell terkait masalah penjualan, dukungan teknis, atau layanan pelanggan:

- **1.** Kunjungi **[www.dell.com/support](http://www.dell.com/support/monitors)**
- **2.** Verifikasikan negara atau kawasan Anda dalam menu drop-down **Choose A Country/Region (Pilih Negara/Kawasan)** di bagian bawah halaman.
- **3.** Klik **Contact Us (Hubungi Kami)** di sisi kiri halaman.
- **4.** Pilih link layanan atau dukungan yang sesuai dengan kebutuhan Anda.
- **5.** Pilih metode untuk menghubungi Dell yang nyaman bagi Anda.

#### **Database produk UE untuk label energi dan lembar informasi produk**

**S3422DW: https://eprel.ec.europa.eu/qr/428231**

**D**<sup></sup>

## <span id="page-62-0"></span>**Bahaya Stabilitas.**

Produk dapat terjatuh, sehingga mengakibatkan cedera fisik yang parah atau kematian. Untuk mencegah cedera fisik, produk ini harus dipasang dengan kencang di lantai/dinding sesuai petunjuk pemasangan.

Produk dapat terjatuh, sehingga mengakibatkan cedera fisik parah atau kematian. Banyak cedera, terutama pada anak-anak, dapat dihindari dengan mengambil tindakan pencegahan sederhana seperti:

SELALU gunakan lemari, dudukan, atau metode pemasangan yang disarankan oleh produsen rangkaian produk.

SELALU gunakan furnitur yang dapat dengan aman menyangga produk.

SELALU pastikan produk tidak berada di ujung furnitur yang menyangga produk.

SELALU beri tahukan anak-anak tentang bahaya menaiki furnitur untuk menjangkau produk atau kontrolnya.

SELALU rutekan kabel yang tersambung ke produk agar tidak tersenggol, tertarik, atau terpegang.

JANGAN letakkan produk di lokasi yang tidak stabil.

JANGAN letakkan produk pada furnitur yang tinggi (misalnya, lemari baju atau lemari buku) tanpa menahan furnitur dan produk dengan dukungan yang sesuai.

JANGAN letakkan produk beralas kain atau lainnya yang diletakkan di antara produk dan furnitur yang menyangga produk.

JANGAN letakkan barang yang dapat menggoda anak-anak untuk menaiki furnitur, seperti mainan dan remote control, di atas produk atau furnitur di tempat produk berada.

Jika produk yang ada akan disimpan dan dipindahkan, pertimbangan yang sama seperti di atas harus diterapkan.

DØL